# ΤΕI ∆ΥΤΙΚΗΣ ΕΛΛΑ∆ΑΣ ΣΧΟΛΗ ∆ΙΟΙΚΗΣΗΣ ΚΑΙ ΟΙΚΟΝΟΜΙΑΣ

ΤΜΗΜΑ ∆ΙΟΙΚΗΣΗΣ ΕΠΙΧΕΙΡΗΣΕΩΝ / ΜΕΣΟΛΟΓΓΙ

# Πτυχιακή εργασία

# ONLINE ΣΥΣΤΗΜΑ ΑΞΙΟΛΟΓΗΣΗΣ ΚΑΘΗΓΗΤΩΝ ΚΑΙ ΠΕΡΙΓΡΑΜΜΑ ΜΑΘΗΜΑΤΩΝ ΑΠΟ ΦΟΙΤΗΤΕΣ

# ΜΑΝΩΛΙΚΑΚΗ ΜΑΡΙΑ ΑΜ 14865 ΑΛΕΞΑΝ∆ΡΟΣ ΜΠΟΥΡΛΟΚΑΣ ΑΜ 14477

Μεσολόγγι 2016

## ΤΕI ∆ΥΤΙΚΗΣ ΕΛΛΑ∆ΑΣ ΣΧΟΛΗ ∆ΙΟΙΚΗΣΗΣ ΚΑΙ ΟΙΚΟΝΟΜΙΑΣ

## ΤΜΗΜΑ ∆ΙΟΙΚΗΣΗΣ ΕΠΙΧΕΙΡΗΣΕΩΝ / ΜΕΣΟΛΟΓΓΙ

# Πτυχιακή εργασία

# ONLINE ΣΥΣΤΗΜΑ ΑΞΙΟΛΟΓΗΣΗΣ ΚΑΘΗΓΗΤΩΝ ΚΑΙ ΠΕΡΙΓΡΑΜΜΑ ΜΑΘΗΜΑΤΩΝ ΑΠΟ ΦΟΙΤΗΤΕΣ

# ΑΛΕΞΑΝ∆ΡΟΣ ΜΠΟΥΡΛΟΚΑΣ ΑΜ 14477 ΜΑΝΩΛΙΚΑΚΗ ΜΑΡΙΑ ΑΜ 14865

Επιβλέπων καθηγητής ή καθηγήτρια ∆ΗΜΗΤΡΙΟΣ ΓΚΙΚΑΣ

## Περιεχόμενα

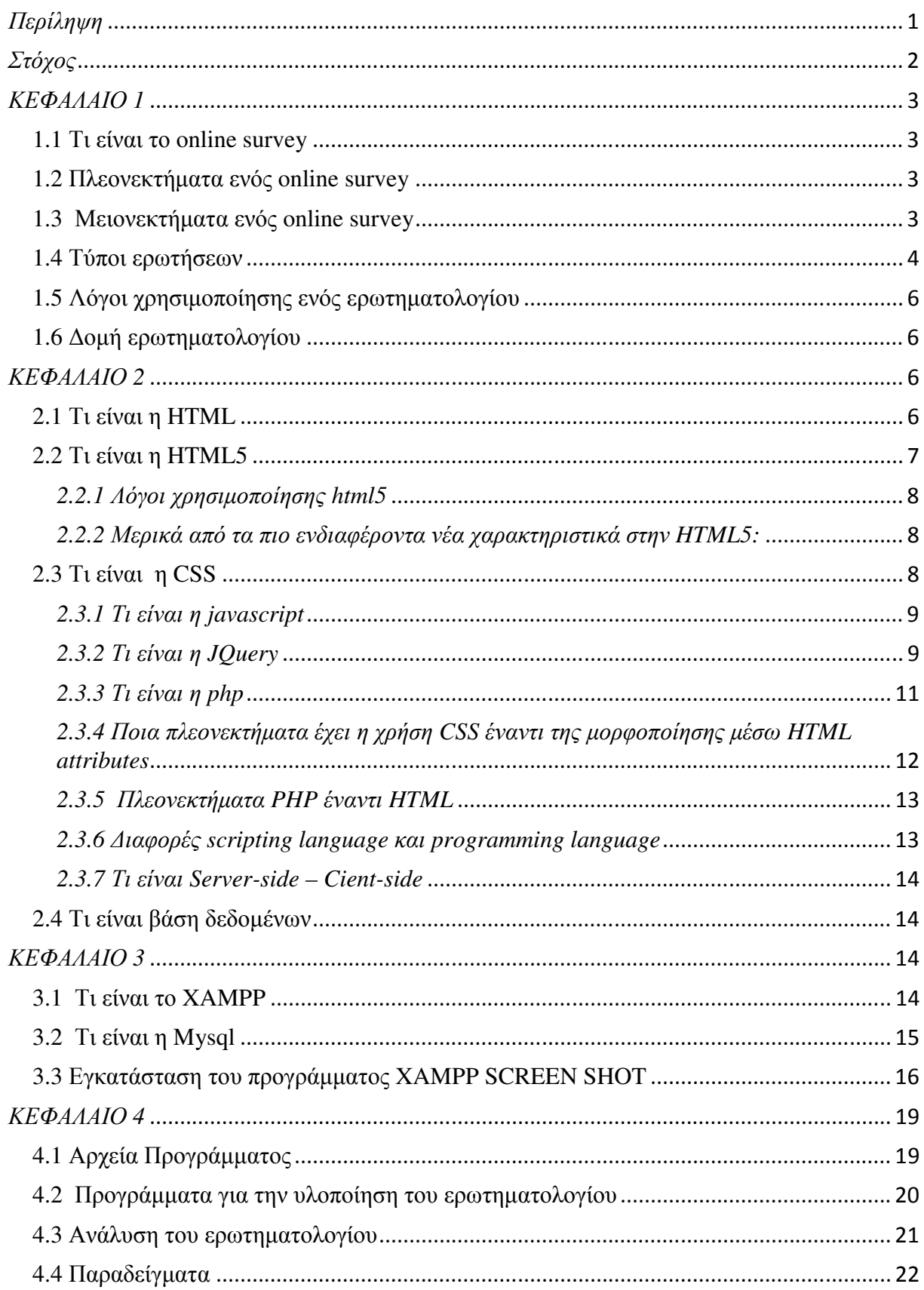

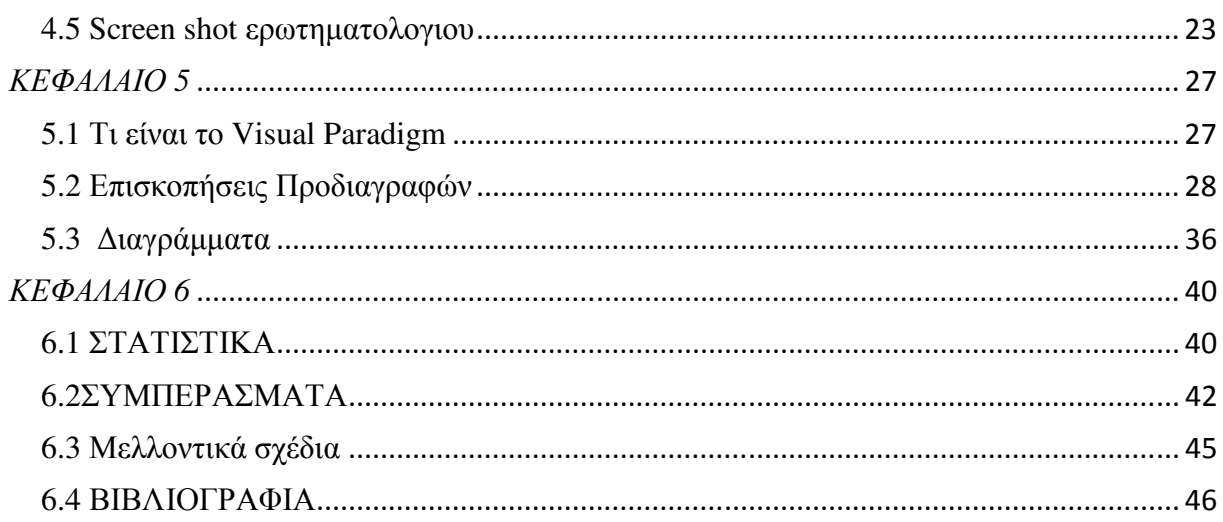

## Περίληψη

Η αξιολόγηση της ποιότητας και της αποτελεσµατικότητας των εκπαιδευτικών ιδρυµάτων αποτελεί στόχο διαφόρων ερευνητικών προσπαθειών, που γίνονται από πολλούς επιστηµονικούς φορείς σε διεθνές επίπεδο. Πολλοί οργανισµοί, εθνικοί και διεθνείς, έχουν αναπτύξει έντονη δραστηριότητα πάνω στα ζητήµατα του σχεδιασµού, της αποτελεσµατικότητας και της βελτίωσης της ποιότητας στη λειτουργία και το έργο των εκπαιδευτικών ιδρυµάτων. Σε αυτά τα πλαίσια, η αξιολόγηση και ο προγραµµατισµός του εκπαιδευτικού έργου ενός τµήµατος εκπαιδευτικού ιδρύµατος αποτελεί µια σχετικά πρόσφατη και ισχυρή τάση διεθνώς. Η αξιολόγηση αυτή µπορεί να συµβάλλει µεταξύ άλλων στη διεύρυνση της γνώσης για το επιτελούµενο ακαδηµαϊκό έργο, στη βελτίωση ή την τροποποίηση των εκπαιδευτικών πρακτικών που υιοθετούνται και τη λήψη ορθολογικών αποφάσεων για το µέλλον της µονάδας.

## Στόχος

Η αποτίµηση της ικανοποίησης των φοιτητών είναι βασικής σηµασίας για κάθε τριτοβάθµιο ίδρυµα, διότι συµβάλει στη βελτίωση της εσωτερικής οργάνωσής του και ενδυναµώνει την εικόνα του, προκειµένου να ανταποκριθεί στις ανάγκες και τις προσδοκίες των φοιτητών του. Η εργασία αυτή παρουσιάζει µια πρωτότυπη µελέτη, η οποία µετρά την ικανοποίηση των φοιτητών του Τµήµατος ∆ιοίκησης Επιχειρήσεων του ΤΕΙ Μεσολογγίου από τα µαθήµατα του προγράµµατος σπουδών.

## ΚΕΦΑΛΑΙΟ *1*

#### *1.1* Τι είναι το *online survey*

Μία online έρευνα είναι ένα ερωτηµατολόγιο που ο στόχος του µπορεί να ολοκληρωθεί µέσω του ∆ιαδικτύου . Οι σε απευθείας σύνδεση έρευνες δηµιουργούνται συνήθως ως µορφές Ιστού µε µια βάση δεδοµένων για την αποθήκευση των απαντήσεων και στατιστικά λογισµικού για την παροχή analytics. Οι άνθρωποι συχνά ενθαρρύνονται να ολοκληρώσουν online έρευνες έχοντας κάποιο κίνητρο.

#### *1.2* Πλεονεκτήµατα ενός *online survey*

Τα πλεονεκτήµατα ενός online survey είναι αρκετά και πολύ σηµαντικά. Αρχικά όλοι οι φοιτητές έχουν την δυνατότητα να συµπληρώσουν το ερωτηµατολόγιο γρήγορα και εύκολα, όπως επίσης τα έξοδα είναι µηδαµινά αφού ότι χρειάζεται για την συµπλήρωση του ερωτηµατολογίου το πραγµατοποιείς µέσω του υπολογιστή. Επιπλέον πλεονέκτηµα αυτού του είδους ερωτηµατολογίου είναι ότι το σύνολο των ερωτήσεων και ο τύπος είναι ακριβώς ο ίδιος για όλους τους φοιτητές. Πολύ σηµαντικό πλεονέκτηµα είναι ότι οι φοιτητές δεν εξετάζονται αυτοπρόσωπος, άρα η διαδικασία αυτού του είδους δεν προκαλεί καθόλου φόβο, δισταγµό ή τρακ. Ένα ακόµα πλεονέκτηµα που είναι απαραίτητο να αναφέρουµε είναι ότι, µπορούµε να συλλέξουµε στοιχεία από πολλά άτοµα και έτσι τα αποτελέσµατα της έρευνάς µας έχουν κύρος και είναι αξιόπιστα. Τέλος, δεδοµένου το ότι το ερωτηµατολόγιό µας είναι online δίνετε η δυνατότητα και στους φοιτητές που είναι σε αποµακρυσµένες περιοχές να το συµπληρώσουν και να συµµετέχουν σε µια τέτοιου είδους έρευνα.

#### *1.3* Μειονεκτήµατα ενός *online survey*

Τα µειονεκτήµατα ενός ερωτηµατολογίου είναι εξίσου σηµαντικά µε τα πλεονεκτήµατα. Ένα µειονέκτηµα στη διαδικασία αυτήν είναι ότι ο ερευνητής δεν ξέρει τους λόγους για τους οποίους δίνει την κάθε απάντησή του στις ερωτήσεις. Επιπλέον δεν υπάρχει ελευθερία λόγου αφού ο τύπος των απαντήσεων είναι κλειστός, που αυτό σηµαίνει ότι οι ερωτήσεις συνοδεύονται από µια σειρά προτεινόµενων στον φοιτητή απαντήσεων, ανάµεσα στις οποίες περιλαµβάνεται και η ορθή. Ένα ακόµα µειονέκτηµα είναι ότι δεν µπορούµε να συλλέξουµε στοιχεία από άτοµα που δεν διαθέτουν είτε υπολογιστή είτε internet όπου και τα δύο είναι απαραίτητα για τη συµµετοχή και ολοκλήρωση του ερωτηµατολογίου. Οι ερωτήσεις µπορεί να ερµηνευτούν διαφορετικά από διαφορετικούς ανθρώπους και επίσης δεν υπάρχει βεβαιότητα για το ποιος απάντησε το ερωτηµατολόγιο αφού η διαδικασία αυτή είναι

απρόσωπη. Τέλος πρέπει να σηµειωθεί ότι όταν ο σχεδιασµός δεν είναι σωστός, δεν ξέρουµε πώς να επεξεργαστούµε τα αποτελέσµατα [15].

#### *1.4* Τύποι ερωτήσεων

Οι ερωτήσεις κατατάσσονται σε δύο µεγάλες κατηγορίες:

Α στις ερωτήσεις ανοικτού τύπου ή ανοικτές ερωτήσεις ή ερωτήσεις µε ανοικτή απάντηση, και

Β στις ερωτήσεις κλειστού τύπου ή κλειστές ή αντικειµενικές ερωτήσεις.

#### Πιο συγκεκριµένα:

#### Α Ερωτήσεις Ανοικτού Τύπου

Με τις ερωτήσεις αυτές προτείνεται ένα ορισµένο θέµα προς ανάπτυξη στους εκπαιδευόµενους, γύρω από το οποίο αυτοί οφείλουν να εκθέσουν τις γνώσεις/απόψεις τους. Η έκταση της ανάπτυξης µπορεί να είναι ελεύθερη ή περιορισµένη. Ακόµα και στην περίπτωση της ελεύθερης έκτασης θεωρείται χρήσιµο να προσδιορίζονται από τον εκπαιδευτή τα ανώτερα και κατώτερα όρια της έκτασης.

#### Β Ερωτήσεις Κλειστού ή Αντικειµενικού Τύπου

Στις ερωτήσεις αντικειµενικού τύπου κατατάσσονται οι ερωτήσεις εκείνες, οι οποίες συνοδεύονται από µια σειρά προτεινόµενων στο φοιτητή απαντήσεων, ανάµεσα στις οποίες περιλαµβάνεται και η ορθή. Ο φοιτητής οφείλει να σηµειώσει ποια από τις απαντήσεις αυτές κατά τη γνώμη του είναι η ορθή. Στις αντικειμενικού τύπου ερωτήσεις κατατάσσονται ακόμη και εκείνες, οι οποίες δε συνοδεύονται από σειρά προτεινόµενων απαντήσεων, αλλά ζητούν απλώς και µόνο από τον εκπαιδευόµενο τη σύζευξη διαφόρων στοιχείων που παρατίθενται σε δύο ή τρεις ή περισσότερες στήλες µε βάση προκαθορισµένα κριτήρια ή τη συµπλήρωση κενών που υπάρχουν σε ένα προτεινόµενο κείµενο, σ' ένα µαθηµατικό τύπο ή σε κάτι άλλο παρόµοιο, ή την υπογράµµιση λαθών που σκόπιµα εµπεριέχονται σ' αυτό που προτείνεται προς διόρθωση στον εκπαιδευόµενο και άλλα παρόµοια. Το όνοµα κλειστές ερωτήσεις, οφείλεται σ' αυτή ακριβώς τη µορφή των παραπάνω ερωτήσεων. Το είδος της απάντησης που δίδεται περιορίζεται συνήθως µέσα στις εναλλακτικές λύσεις που παρατίθενται. Περιθώρια για ελεύθερη ανάπτυξη δεν υπάρχουν. Το όνοµα αντικειµενικές ή αντικειµενικού τύπου ερωτήσεις, οφείλεται στο γεγονός ότι οι απαντήσεις που δίνονται στις ερωτήσεις αυτές αναγνωρίζονται από όλους τους εκπαιδευτές οµοιόµορφα είτε είναι ορθές είτε είναι εσφαλµένες. Περιθώριο για υποκειµενική εκτίµηση και αξιολόγηση των απαντήσεων σε τέτοιου είδους ερωτήσεις δεν υπάρχουν.

Τα είδη ερωτήσεων αντικειµενικού τύπου είναι:

• Ερωτήσεις πολλαπλής επιλογής ή ερωτήσεις επιλογής της ορθής απάντησης. Οι ερωτήσεις πολλαπλής επιλογής αποτελούνται από το στέλεχος, την ορθή απάντηση και τις παρεµβολές. Το στέλεχος περιλαµβάνει την ερώτηση ή το θέµα γενικά. Ως προς το στέλεχος µια ερώτηση πολλαπλής επιλογής µπορεί να είναι:

i) Παραστατικής µορφής: δίνεται στους φοιτητές ένα διάγραµµα, ή µια γραφική παράσταση, ή µια εικόνα που αποτελεί τη βάση του προβλήµατος/θέµατος των ερωτήσεων.

ii) Ερμηνευτικής μορφής: προτάσσεται συνήθως της ερώτησης ένα συγκεκριμένο κείμενο ιστορικό, φιλολογικό ή επιστηµονικό και στη συνέχεια τίθενται ερωτήσεις πάνω σε αυτό.

iii) Απλής ερωτηματικής μορφής: το πρόβλημα τίθεται κατ' ευθείαν υπό μορφή ερώτησης και στη συνέχεια παρέχονται οι σχετικές απαντήσεις.

• Ερωτήσεις διαζευκτικής απάντησης ή ερωτήσεις του τύπου «σωστό-λάθος». Στις ερωτήσεις αυτού του είδους ο εκπαιδευόµενος καλείται να απαντήσει αν κάτι που εκφράζεται στο στέλεχος της ερώτησης είναι ορθό ή εσφαλµένο.

• Ερωτήσεις σύζευξης - αντιστοίχισης. ∆ίνεται στον εκπαιδευόµενο µια σειρά από διάφορα στοιχεία και ζητείται απ' αυτόν να τα συσχετίσει µε τα στοιχεία µιας άλλης σειράς. Συχνά οι δύο αυτές σειρές γράφονται παράλληλα, η µία δίπλα στην άλλη, και ο εξεταζόµενος πρέπει να συνδέσει µε γραµµές τα στοιχεία που αντιστοιχούν το ένα µε το άλλο. Άλλοτε η µια σειρά γράφεται κάτω από την άλλη και ζητείται από τον εκπαιδευόµενο να τοποθετήσει δίπλα από κάθε στοιχείο ή ερώτηση της πρώτης σειράς το γράµµα που αντιστοιχεί στο στοιχείο εκείνο της δεύτερης σειράς που αποτελεί την απάντηση σε κάθε ερώτηµα της προηγούµενης.

• Ερωτήσεις διάταξης. Οι ερωτήσεις αυτού του τύπου, οι οποίες λέγονται και ερωτήσεις κλιµάκωσης ή ιεραρχήσεως, αποτελούνται από το στέλεχος, στο οποίο προσδιορίζει το κριτήριο µε το οποίο πρέπει να διαταχθούν τα στοιχεία που ακολουθούν και από τις προς διάταξη απαντήσεις .

• Ερωτήσεις συµπλήρωσης. Στις ερωτήσεις αυτές δίνεται ένα λογικό σύνολο, σε κάποιο σηµείο του οποίου υπάρχει κενό και ζητείται από τον εκπαιδευόµενο να το συµπληρώσει µε βάση τις γνώσεις του. Τα προς συµπλήρωση κενά µπορεί να είναι ένα ή περισσότερα. Τα ζητούµενα είναι δυνατό να αναγράφονται κάτω από την ερώτηση και να καλείται ο εκπαιδευόµενος να επιλέξει αυτό που ενδείκνυται περισσότερο[16].

#### *1.5* Λόγοι χρησιµοποίησης ενός ερωτηµατολογίου

Ο λόγος δηµιουργίας ενός τέτοιου είδους ερωτηµατολογίου είναι ότι, η αξιολόγηση αυτή µπορεί να συµβάλλει µεταξύ άλλων στη διεύρυνση της γνώσης για το επιτελούµενο ακαδηµαϊκό έργο, στη βελτίωση ή την τροποποίηση των εκπαιδευτικών πρακτικών που υιοθετούνται και τη λήψη ορθολογικών αποφάσεων για το µέλλον της µονάδας.

#### *1.6* ∆οµή ερωτηµατολογίου

Για την σύνταξη του ερωτηµατολογίου χρησιµοποιήθηκαν 43 ερωτήσεις κλειστού τύπου απλής ερωτηµατικής µορφής και 1 ερώτηση ανοικτού τύπου. Ο πληθυσµός που απευθύνεται το ερωτηµατολόγιο είναι οι φοιτητές του ΤΕΙ ∆υτικής Ελλάδος και σκοπό έχει να µελετήσει την αξιολόγηση της ποιότητας των µαθηµάτων που έγιναν το ακαδηµαϊκό έτος. Οι 42 ερωτήσεις κλειστού τύπου έχουν κλίµακα (1-5) ,1 ερώτηση κλειστού τύπου κλίµακας [0-1] και µία ερώτηση ανοικτού τύπου που αναγράφονται σχόλια για το διδάσκοντα. Το ερωτηµατολόγιο δηµιουργήθηκε µε µορφή ιστοσελίδας µε σκοπό να µπαίνουν οι φοιτητές στην ιστοσελίδα και να αξιολογούν :α) τους ίδιους, β) το µάθηµα γ) τις εργασίες του µαθήµατος δ) το εργαστήριο του µαθήµατος ε) τον διδάσκοντα και το διοικητικό προσωπικό.

### ΚΕΦΑΛΑΙΟ *2*

#### *2.1* Τι είναι η *HTML*

Η HTML (ακρωνύµιο του αγγλικού HyperText Markup Language, ελλ. Γλώσσα Σήµανσης Υπερκειµένου) είναι η κύρια γλώσσα σήµανσης για τις ιστοσελίδες, και τα στοιχεία της είναι τα βασικά δοµικά στοιχεία των ιστοσελίδων.

 Η HTML γράφεται υπό µορφή στοιχείων HTML τα οποία αποτελούνται από ετικέτες (tags), οι οποίες περικλείονται µέσα σε σύµβολα «µεγαλύτερο από» και «µικρότερο από» (για παράδειγµα <html>), µέσα στο περιεχόµενο της ιστοσελίδας. Οι ετικέτες HTML συνήθως λειτουργούν ανά ζεύγη (για παράδειγµα <h1> και </h1>), µε την πρώτη να ονοµάζεται ετικέτα έναρξης και τη δεύτερη ετικέτα λήξης (ή σε άλλες περιπτώσεις ετικέτα ανοίγµατος και ετικέτα κλεισίµατος αντίστοιχα). Ανάµεσα στις ετικέτες, οι σχεδιαστές ιστοσελίδων µπορούν να τοποθετήσουν κείµενο, πίνακες, εικόνες κλπ.

 Ο σκοπός ενός web browser είναι να διαβάζει τα έγγραφα HTML και τα συνθέτει σε σελίδες που µπορεί κανείς να διαβάσει ή να ακούσει. Ο browser δεν εµφανίζει τις ετικέτες HTML, αλλά τις χρησιμοποιεί για να ερμηνεύσει το περιεχόμενο της σελίδας.

 Τα στοιχεία της HTML χρησιµοποιούνται για να κτίσουν όλους του ιστότοπους. Η HTML επιτρέπει την ενσωµάτωση εικόνων και άλλων αντικειµένων µέσα στη σελίδα, και µπορεί να χρησιµοποιηθεί για να εµφανίσει διαδραστικές φόρµες. Παρέχει τις µεθόδους δηµιουργίας δοµηµένων εγγράφων (δηλαδή εγγράφων που αποτελούνται από το περιεχόµενο που µεταφέρουν και από τον κώδικα µορφοποίησης του περιεχοµένου) καθορίζοντας δοµικά σηµαντικά στοιχεία για το κείµενο, όπως κεφαλίδες, παραγράφους, λίστες, συνδέσµους, παραθέσεις και άλλα. Μπορούν επίσης να ενσωµατώνονται σενάρια εντολών σε γλώσσες όπως η JavaScript, τα οποία επηρεάζουν τη συµπεριφορά των ιστοσελίδων HTML.

 Οι Web browsers µπορούν επίσης να αναφέρονται σε στυλ µορφοποίησης CSS για να ορίζουν την εµφάνιση και τη διάταξη του κειµένου και του υπόλοιπου υλικού. Ο οργανισµός W3C, ο οποίος δημιουργεί και συντηρεί τα πρότυπα για την HTML και τα CSS, ενθαρρύνει τη χρήση των CSS αντί διαφόρων στοιχείων της HTML για σκοπούς παρουσίασης του περιεχοµένου[10].

#### *2.2* Τι είναι η *HTML5*

Η HTML5 είναι µια γλώσσα σήµανσης για τον Παγκόσµιο Ιστό που αποτελεί την µεγάλη έκδοση της HTML (Γλώσσα Υπερκειµένου, HyperText Markup Language). Η οµάδα Web Hypertext Application Technology Working Group (WHATWG) άρχισε δουλειά σε αυτή την έκδοση τον Ιούνιο του 2004 µε το όνοµα Web Applications 1.0. Το Φεβρουάριο του 2010 το πρότυπο ήταν ακόµη σε κατάσταση "Last Call" στο WHATWG.

Η HTML5 προορίζεται για αντικατάσταση της HTML 4.01, της XHTML 1.0, και της DOM Level 2 HTML. Ο σκοπός είναι η µείωση της ανάγκης για ιδιόκτητα plug-in και πλούσιες διαδικτυακές εφαρµογές (RIA) όπως το Adobe Flash, το Microsoft Silverlight, το Apache Pivot, και η Sun JavaFX.

Οι ιδέες πίσω από την HTML5 εµφανίστηκαν αρχικά το 2004 από την οµάδα WHATWG. Η HTML5 εµπεριέχει το πρότυπο Web Forms 2.0 που είναι επίσης της WHATWG.

Το πρότυπο HTML5 υιοθετήθηκε ως αρχικό βήµα για τις εργασίες της νέας οµάδας εργασίας HTML του W3C το 2007. Αυτή η ομάδα εργασίας δημοσίευσε το Πρώτο Δημόσιο Working Draft του προτύπου στις 22 Ιανουαρίου 2008. Οι συντάκτες της HTML5 είναι ο Ίαν Χίκσον της εταιρίας Google και ο Ντέιβ Χίατ της εταιρίας Apple[11] . Η HTML5 υπάρχει µόνο µία δήλωση στην αρχή του κώδικα της html την <!DOCTYPE html>.

### *2.2.1* Λόγοι χρησιµοποίησης *html5*

1. Χρησιµοποιεί νέα χαρακτηριστικά που βασίζονται στην HTML, CSS, DOM και την JavaScript.

- 2. Μειώνει την ανάγκη για εξωτερικά πρόσθετα(plugins) όπως πχ το Flash.
- 3. Καλύτερη αντιµετώπιση λαθών (error handling)
- 4. Περισσότερα markup για την αντικατάσταση scripting
- 5. H HTML5 θα είναι ανεξάρτητη από τη συσκευή
- 6. Η διαδικασία ανάπτυξης θα είναι ορατή στο κοινό

*2.2.2* Μερικά από τα πιο ενδιαφέροντα νέα χαρακτηριστικά στην *HTML5:* 

1.Το στοιχείο <canvas> για 2D σχεδίαση

2. Τα στοιχεία <video> και <audio> για αναπαραγωγή πολυμέσων

3.Νέα στοιχεία, όπως <article>, <footer>, <header>, <nav>, <section>

4.Νέα στοιχεία ελέγχου φόρµας, όπως το ηµερολόγιο, ηµεροµηνία, ώρα, e-mail, url, αναζήτηση[11].

## *2.3* Τι είναιη *CSS*

Η CSS (Cascading Style Sheets-∆ιαδοχικά Φύλλα Στυλ) ή ( αλληλουχία φύλλων στυλ ) είναι µια γλώσσα υπολογιστή που ανήκει στην κατηγορία των γλωσσών φύλλων στυλ που χρησιµοποιείται για τον έλεγχο της εµφάνισης ενός εγγράφου που έχει γραφτεί µε µια γλώσσα σήµανσης. Χρησιµοποιείται δηλαδή για τον έλεγχο της εµφάνισης ενός εγγράφου που γράφτηκε στις γλώσσες HTML και XHTML, δηλαδή για τον έλεγχο της εµφάνισης µιας ιστοσελίδας και γενικότερα ενός ιστοτόπου. Η CSS είναι µια γλώσσα υπολογιστή προορισµένη να αναπτύσσει στυλιστικά µια ιστοσελίδα δηλαδή να διαµορφώνει περισσότερα χαρακτηριστικά, χρώµατα, στοίχιση και δίνει περισσότερες δυνατότητες σε σχέση µε την html. Για μια όμορφη και καλοσχεδιασμένη ιστοσελίδα η χρήση της CSS κρίνεται ως απαραίτητη[12].

#### *2.3.1* Τι είναι η *javascript*

Η JavaScript (JS) είναι διερµηνευµένη γλώσσα προγραµµατισµού για ηλεκτρονικούς υπολογιστές. Αρχικά αποτέλεσε µέρος της υλοποίησης των φυλλοµετρητών Ιστού, ώστε τα σενάρια από την πλευρά του πελάτη (client-side scripts) να µπορούν να επικοινωνούν µε τον χρήστη, να ανταλλάσσουν δεδοµένα ασύγχρονα και να αλλάζουν δυναµικά το περιεχόµενο του εγγράφου που εµφανίζεται.

Η JavaScript είναι µια γλώσσα σεναρίων που βασίζεται στα πρωτότυπα (prototypebased), είναι δυναμική, με ασθενείς τύπους και έχει συναρτήσεις ως αντικείμενα πρώτης τάξης. Η σύνταξή της είναι επηρεασµένη από τη C. Η JavaScript αντιγράφει πολλά ονόµατα και συµβάσεις ονοµατοδοσίας από τη Java, αλλά γενικά οι δύο αυτές γλώσσες δε σχετίζονται και έχουν πολύ διαφορετική σηµασιολογία. Οι βασικές αρχές σχεδιασµού της JavaScript προέρχονται από τις γλώσσες προγραµµατισµού Self και Scheme. Είναι γλώσσα βασισµένη σε διαφορετικά προγραµµατιστικά παραδείγµατα (multi-paradigm), υποστηρίζοντας αντικειµενοστρεφές, προστακτικό και συναρτησιακό στυλ προγραµµατισµού.

Η JavaScript χρησιµοποιείται και σε εφαρµογές εκτός ιστοσελίδων — τέτοια παραδείγµατα είναι τα έγγραφα PDF, οι εξειδικευµένοι φυλλοµετρητές (site-specific browsers) και οι μικρές εφαρμογές της επιφάνειας εργασίας (desktop widgets). Οι νεότερες εικονικές µηχανές και πλαίσια ανάπτυξης για JavaScript (όπως το Node.js) έχουν επίσης κάνει τη JavaScript πιο δηµοφιλή για την ανάπτυξη εφαρµογών Ιστού στην πλευρά του διακοµιστή (server-side).[9]

Το πρότυπο της γλώσσας κατά τον οργανισµό τυποποίησης ECMA ονοµάζεται ECMAscript

#### *2.3.2* Τι είναι η *JQuery*

H jQuery είναι µια ελαφριά βιβλιοθήκη Javascript, συµβατή µε όλους τους φυλλοµετρητές (browsers) που κυκλοφορούν, η οποία απλοποιεί την εκµάθηση και την χρήση της γλώσσας Javascript που χρησιµοποιείται στην δηµιουργία ιστοσελίδων και web εφαρµογών. Με την χρήση του µπορούµε να προσθέσουµε κίνηση (animation), να αυξήσουµε την διαδραστικότητα του χρήστη (user interaction), να αλλάξουµε το περιεχόµενο της σελίδας χωρίς ο χρήστης να πρέπει να µεταφερθεί σε νέα σελίδα, να δηµιουργήσουµε διάφορα εφέ και πολλά περισσότερα.

Το jQuery δεν κάνει µόνο την χρήση της Javascript πιο εύκολη και λιγότερη χρονοβόρα, αλλά εξαλείφει και τα προβλήµατα που συνεπάγονται την χρήση της Javascript, όπως το πρόβληµα συµβατότητας της µε τους διάφορους browsers της αγοράς.

Κυκλοφόρησε τον Ιανουάριο του 2006 από τον John Resig και είναι ένα ελεύθερο λογισµικό και λογισµικό ανοιχτού κώδικα (free, open source software) που διατίθεται κάτω από τους όρους της GNU General Public License (GPL) και της MIT License. Αυτό σηµαίνει ότι ο καθένας µας µπορεί να το χρησιµοποιήσει, κατεβάζοντας µία από τις εκδόσεις που διατίθενται στην επίσηµη ιστοσελίδα του (jQuery.com) στην µορφή .js αρχείων. Αυτό γίνεται συµπεριλαµβάνοντάς την στα αρχεία της ιστοσελίδας σας και γράφοντας στο <head> κοµµάτι της<script type="text/javascript" src="js/jquery.min.js"></script>όπου το αρχείο της jQuery βρίσκεται µέσα στο φάκελο µε το όνοµα js.

Επίσης, υπάρχει µια πολύ µεγάλη και ενεργή κοινότητα προγραµµατιστών που έχουν δηµιουργήσει διάφορα plugins µε την χρήση του jQuery, τα οποία µπορεί ο καθένας να χρησιµοποιήσει, εκµηδενίζοντας έτσι τον χρόνο δηµιουργίας του εφέ που επιθυµεί. Ακόµα, υπάρχουν ορισµένα software, όπως για παράδειγµα το Glimmer, τα οποία µπορεί κάποιος να κατεβάσει στον υπολογιστή του και πανεύκολα να δηµιουργήσει το εφέ ή την κίνηση που επιθυµεί και, στην συνέχεια, το software αυτό να του δώσει έτοιµο τον κώδικα jQuery.

Όλα αυτά κάνουν το jQuery ένα πολύ δυνατό εργαλείο, µε αποτέλεσµα όλο και περισσότερες ιστοσελίδες να επιλέγουν την χρήση του. Σύµφωνα µε το w3techs.com, το jQuery χρησιµοποιείται στο 79% των ιστοσελίδων που χρησιµοποιούν κάποια βιβλιοθήκη Javascript και στο 34.8% όλων των ιστοσελίδων παγκοσμίως. Δηλαδή, ακόμα και αν το jQuery σας φάνηκε ξένο, σίγουρα το έχετε συναντήσει κάπου, εφόσον πολλές δηµοφιλείς ιστοσελίδες το χρησιµοποιούν όπως τα Twitter.com, Msn.com, Amazon.com,Bbc.co.uk και πολλά άλλα.[7]

### *2.3.2.1* Πλεονεκτή*µ*ατα της *jQuery*

Κάποιοι από τα πλεονεκτήµατα της jQuery είναι ότι ακολουθεί την αρχή KISS [Keep It Simple Stupid]. Η βιβλιοθήκη jQuery προσπαθεί να υπεραπλουστεύσει τον προγραµµατισµό σε Javascript, µε πραγµατικά εύκολους µηχανισµούς µέσω του framework της. Επίσης, παρέχει πλήρη και αναλυτικότατη τεκµηρίωση, που συµπληρώνεται από την εκτεταµένη παρουσία ηλεκτρονικών βοηθηµάτων [η παρούσα σειρά άρθρων αποτελεί ένα από αυτά]. Εκτός από την πολύ καλοδουλεµένη τεκµηρίωσή της jQuery, οι ενδιαφερόµενοι µπορούν να ανατρέξουν και στη σελίδα της Visual jQuery [www.visualjquery.com], όπου θα βρουν µια εναλλακτική αλλά πολύ βολική, από άποψη δοµής, τεκµηρίωση. Όπως για τα περισσότερα open source έργα λογισµικού, έτσι και για τη jQuery η ύπαρξη µιας κατά το µέγιστο δυνατό ενεργής κοινότητας αποτελεί τον ακρογωνιαίο λίθο για την ανάπτυξη και ευηµερία του. Εξερευνήστε το κεντρικό site της jQuery και θα ανακαλύψετε ότι υπάρχουν πολλοί τρόποι για να έρθετε σε επαφή µε την κοινότητα. Επίσης, το γεγονός ότι το βασικό πακέτο της jQuery είναι µόλις 20KΒ, αφενός επιβεβαιώνει την πρώτη παρατήρηση, ότι δηλαδή η φιλοσοφία της έγκειται στην απλότητα, και αφετέρου κάνει πολύ εύκολη την κατανόηση της αρχιτεκτονικής της. Τέλος, η jQuery επιτρέπει στο χρήστη να χρησιµοποιήσει σχεδόν το σύνολο των δυνατοτήτων που προσφέρει η γλώσσα JavaScript: από απλά χαρακτηριστικά που σχετίζονται µε βασικές λειτουργίες εµφάνισης/απόκρυψης ως Ajax κλήσεις και σύνθετα εφέ.[8].

#### *2.3.3* Τι είναι η *php*

Η PHP, όπου τα αρχικά σηµαίνουν Hypertext PreProcessor, είναι µια γλώσσα συγγραφής σεναρίων (scripting language) που ενσωµατώνεται µέσα στον κώδικα της HTML και εκτελείται στην πλευρά του server (server-side scripting). Ανταγωνιστικές της τεχνολογίας PHP είναι οι εξής γλώσσες προγραµµατισµού : ASP (Active Server Pages) της εταιρείας Microsoft, CFML (ColdFusion Markup Language) της εταιρείας Allaire και JSP (JavaServer Pages) της εταιρείας Sun. Το µεγαλύτερο µέρος της σύνταξής της, η PHP το έχει δανειστεί από την C, την Java και την Perl και διαθέτει και µερικά δικά της µοναδικά χαρακτηριστικά. Ο σκοπός της γλώσσας είναι να δώσει τη δυνατότητα στους web developers να δημιουργούν δυναμικά παραγόμενες ιστοσελίδες.[1]

Μια σελίδα PHP περνά από επεξεργασία από ένα συµβατό διακοµιστή του Παγκόσµιου Ιστού (π.χ. Apache), ώστε να παραχθεί σε πραγµατικό χρόνο το τελικό περιεχόµενο, που θα σταλεί στο πρόγραµµα περιήγησης των επισκεπτών σε µορφή κώδικα HTML. Ένα αργείο με κώδικα PHP θα πρέπει να έγει την κατάλληλη επέκταση (π.χ. \*.php, \*.php4, \*.phtml κ.ά.). Η ενσωµάτωση κώδικα σε ένα αρχείο επέκτασης .html δεν θα λειτουργήσει και θα εµφανίσει στον browser τον κώδικα χωρίς καµία επεξεργασία. Επίσης ακόµη κι όταν ένα αρχείο έχει την επέκταση <.php>, θα πρέπει ο server να είναι ρυθµισµένος για να επεξεργάζεται και να µεταγλωτίζει τον κώδικα PHP σε HTML που καταλαβαίνει το πρόγραµµα πελάτη. Ο διακοµιστής Apache, που χρησιµοποιείται σήµερα ευρέως σε συστήµατα µε τα λειτουργικά συστήµατα GNU/Linux, Microsoft Windows, Mac OS X υποστηρίζει εξ ορισµού την εκτέλεση κώδικα PHP, είτε µε την χρήση ενός πρόσθετου (mod\_php) ή µε την αποστολή του κώδικα προς εκτέλεση σε εξωτερική διεργασία CGI ή FCGI ή µε την έλευση της php5.4 υποστηρίζονται η εκτέλεση σε πολυάσχολους ιστοχώρους, FastCGI Process Manager (FPM). Ο συνδυασµός Linux/Apache/MySQL/PHP, που είναι η πιο δηµοφιλής πλατφόρµα εκτέλεσης ιστοσελίδων είναι γνωστός και µε το ακρωνύµιο \*AMP\*. Τετοια προγράμματα είναι το Xampp που περιέχει και perl, το Lamp για linux συστήµατα, to wamp για windows και το Mamp για Mac os .[2]

Ακολουθεί ένα εισαγωγικό παράδειγµα κώδικα :

<html><head>

<title> Παράδειγµα </title>

</head><br/>body>

<?php echo "Γεια σας, είµαι ένα script της PHP!"; ?></body></html>

## *2.3.3.1* Τι µπορείς να κάνεις µε την *php* και τι χρειαζόµαστε*;*

Εργασίες που µπορεί να κάνει :

1. ∆υναµικές ιστοσελίδες

2. Μονιµη αποθήκευση δεδοµένων που µπορεί να γίνει είτε µέσω αρχείων είτε σε σύνδεση µε κάποια βάση δεδοµένων π.χ. mysql, oracle

- 3. ∆ιαχείριση χρηστών ή και ολόκληρης της ιστοσελίδας
- 4. Ανέβασµα αρχείων . κ.τ.λ

Εργαλεία που Χρειαζόµαστε:

- 1. web server (apache)
- 2. php
- 3. database (mysql,oracle)
- 4. text editor(notepad++)
- 5. browser (crome,firefox,explorer,opera) [4]

## *2.3.4* Ποια πλεονεκτήµατα έχει η χρήση *CSS* έναντι της µορφοποίησης µέσω *HTML attributes*

1.Πολύ µεγαλύτερη ευελιξία. Το CSS κατέστησε εφικτές µορφοποιήσεις οι οποίες ήταν αδύνατες ή πολύ δύσκολες µε την κλασσική HTML.

2.Ευκολότερη συντήρηση των ιστοσελίδων. Η εµφάνιση ενός ολόκληρου site µπορεί να ελέγχεται από ένα µόνο εξωτερικό αρχείο CSS. Έτσι, κάθε αλλαγή στο στυλ της ιστοσελίδας µπορεί να γίνεται µε µια µοναδική αλλαγή σε αυτό το αρχείο, αντί για την επεξεργασία πολλών σηµείων σε κάθε σελίδα που υπάρχει στο site.

3.Μικρότερο µέγεθος αρχείου, δεδοµένου ότι ο κάθε κανόνας µορφοποίησης γράφεται µόνο µια φορά και όχι σε κάθε σηµείο που εφαρµόζεται.

4. Καλύτερο SEO. Οι μηχανές αναζήτησης δεν «μπερδεύονται» ανάμεσα σε περιεχόμενο και τη µορφοποίηση του, αλλά έχουν πρόσβαση στο περιεχόµενο σκέτο, οπότε είναι πολύ ευκολότερο να το καταγράψουν και να το αρχειοθετήσουν (indexing).

5.Γρηγορότερες σελίδες. Όταν χρησιµοποιούµε εξωτερικό αρχείο CSS

(<link rel="stylesheet" type="text/css" href="style.css">)

ο browser την πρώτη φορά που θα φορτώσει κάποια σελίδα του site µας το αποθηκεύει στην cache, οπότε δεν χρειάζεται να το κατεβάσει ξανά κάθε φορά που κατεβάζει ο χρήστης του κάποια άλλη σελίδα του site µας.[13]

παράδειγµα κώδικα :

body{background-color: blue;} //το κύριο σώμα της ιστοσελίδας παίρνει το γρώμα μπλε.

### *2.3.5* Πλεονεκτήµατα *PHP* έναντι *HTML*

Πριν τη δηµιουργία της PHP οι προγραµµατιστές ιστοσελίδων χρησιµοποιούσαν HTML. Σήµερα περισσότερα από 16.000.000 web sites, ποσοστό µεγαλύτερο από το 35% των ιστοσελίδων του ∆ιαδικτύου , χρησιµοποιούν scripts γραµµένα µε τη γλώσσα PHP, ενώ το υπόλοιπο 65% το µοιράζονται στατικές σελίδες HTML και όλες οι άλλες γλώσσες προγραµµατισµού. Η µεγάλη στροφή προς την PHP συνέβει για τους παρακάτω λόγους:

Η HTML είναι γλώσσα στατική, εποµένως τα δεδοµένα δεν µπορούν να αλλάξουν ενώ η PHP δυναµική πράγµα που σηµαίνει ότι τα δεδοµένα της ιστοσελίδας µπορούν να ανανεώνονται, να αλλάζουν µε εντολή του χρήστη.

Η HTML δεν είναι ασφαλής για ιστοσελίδες που απαιτούν ασφάλεια στα δεδοµένα όπως e commerce(e-banking, air-banking, bind shopping ) επεξεργασία βάσεων δεδοµένων, που και πάλι απαιτούν ασφάλεια.Η HTML είναι πιο εύκολη γλώσσα και γενικοτερα λάθη σε αυτή µπορούν να «διορθωθούν» πιο εύκολα από ότι στην ΡΗΡ.[3]

### *2.3.6* ∆ιαφορές *scripting language* και *programming language*

Scripting language: τρέχει σαν απάντηση σε κάποιο γεγονός (event) και για να τρέξει θέλει κάποιον browser από πλευράς client side και αν µιλάµε για την php θέλει και από πλευράς server side έναν web server π.χ. apache Server. Παραδείγματα τέτοιων γλωσσών είναι οι PHP, Javascript.

Programming Language: µπορεί να τρέξει µε την βοήθεια κάποιων µεταγλωττιστών (compilers) ακόµα και αν δεν υπάρχουν γεγονότα ή ακόµα και να δηµιουργήσει η ίδια γεγονότα . Παραδείγµατα τέτοιων γλωσσών είναι οι Java, C++.[4]

#### *2.3.7* Τι είναι *Server-side – Cient-side*

Server-side: τα προγράμματα τρέχουν στον web server που βρίσκεται εγκατεστημένο το site.Αυτοί οι Servers είναι οι Apache ,iis7,battle.net

Client-side: τα προγράµµατα τρέχουν στον υπολογιστή που βρίσκεται ο browser του χρήστη.[4]

#### *2.4* Τι είναι βάση δεδοµένων

Βάση δεδοµένων είναι ένα λογισµικό θα µπορούσαµε να πούµε στο οποίο µέσα του έχει αποθηκευµένα δεδοµένα υπό συνθήκες και έχει δικό του σύστηµα διαχείρισης των δεδοµένων αυτών.

Η βάση δεδοµένων πρόκειται µε πολύ απλά λόγια, για ένα σύστηµα το οποίο έχει ως ][εξής: είναι ένα "κουτί" το οποίο έχει µέσα του πίνακες. Μέσα σε αυτούς τους πίνακες υπάρχουν δεδοµένα τα οποία µπορεί να αποτελούνται από διάφορους τύπους (ακέραιους αριθµούς, δεκαδικούς, χαρακτήρες, ηµεροµηνίες, κλπ) και µπορεί να είναι ταξινοµηµένα, κλπ. Ο κάθε πίνακας έχει στήλες και γραµµές. Αυτή είναι η βάση δεδοµένων: το κουτί µε τα δεδοµένα αποθηκευµένα σε ιδιαίτερη µορφή.

 Τώρα σε κάθε τέτοια, υπάρχει "ενσωµατωµένο" ένα σύστηµα διαχείρισής της. Αυτό το σύστηµα είναι που επεξεργάζεται και διαχειρίζεται τα δεδοµένα της µε κάποιες εντολές. Με τις εντολές αυτές, µπορούµε να δηµιουργήσουµε - επεξεργαστούµε - διαγράψουµε τέτοιους πίνακες όπως αντίστοιχα και δεδοµένα που βρίσκονται µέσα σε αυτούς. Στα αγγλικά ονοµάζεται database και τα πιο δηµοφιλή συστήµατα διαχείρισης αυτών στο διαδίκτυο είναι η mysql και η mssql[6].

## ΚΕΦΑΛΑΙΟ *3*

#### *3.1* Τι είναι το *XAMPP*

Το XAMPP είναι ένα πακέτο προγραµµάτων ελεύθερου λογισµικού, λογισµικού ανοικτού κώδικα και ανεξαρτήτου πλατφόρµας το οποίο περιέχει τον εξυπηρετητή ιστοσελίδων http Apache, την βάση δεδοµένων MySQL και ένα διερµηνέα για κώδικα γραµµένο σε γλώσσες προγραµµατισµού PHP και Perl.

Το XAMPP είναι ακρωνύµιο και αναφέρεται στα παρακάτω αρχικά:

## 1. X (αναφέρεται στο «cross-platform» που σηµαίνει λογισµικό ανεξάρτητο πλατφόρµας)

2. Apache HTTP εξυπηρετητής

## 3. MySQL

- 4. PHP
- 5. Perl

Το XAMPP είναι ένα ελεύθερο λογισµικό το οποίο περιέχει ένα εξυπηρετητή ιστοσελίδων το οποίο µπορεί να εξυπηρετεί και δυναµικές ιστοσελίδες τεχνολογίας PHP/MySQL. Είναι ανεξάρτητο πλατφόρμας και τρέχει σε Microsoft Windows, Linux, Solaris, and Mac OS X και χρησιμοποιείται ως πλατφόρμα για την σχεδίαση και ανάπτυξη ιστοσελίδων µε την τεχνολογίες όπως PHP, JSP και Servlets.

## 3.1.1 Χρήση του ΧΑΜPP

Επίσηµα οι σχεδιαστές του XAMPP προόριζαν το λογισµικό ως εργαλείο ανάπτυξης και δοκιµής ιστοσελίδων τοπικά στον υπολογιστή χωρίς να είναι απαραίτητη η σύνδεση στο διαδίκτυο. Για να είναι δυνατή η χρήση του, πολλές σηµαντικές λειτουργίες ασφάλειας έχουν απενεργοποιηθεί . Στην πράξη το XAMPP ορισµένες φορές χρησιµοποιείται και για την φιλοξενία ιστοσελίδων. Υπάρχει ειδικό εργαλείο το οποίο περιέχεται στο XAMPP για την προστασία µε κωδικό των σηµαντικών µερών. Το XAMPP υποστηρίζει την δηµιουργία και διαχείριση βάσεων δεδοµένων τύπου MySQL και SQLite.

Όταν το XAMPP εγκατασταθεί στον τοπικό υπολογιστή διαχειρίζεται τον localhost ως ένα αποµακρυσµένο κόµβο, ο οποίος συνδέεται µε το πρωτόκολλο µεταφοράς αρχείων FTP. Η σύνδεση στον localhost µέσω του FTP µπορεί να γίνει µε το όνοµα χρήστη «newuser» και το κωδικό «wampp». Για την βάση δεδοµένων MySQL υπάρχει ο χρήστης «root» χωρίς κωδικό πρόσβασης.[14]

## *3.2* Τι είναι η *Mysql*

Η MySQL είναι ένα σύστηµα διαχείρισης σχεσιακών βάσεων ανοικτού κώδικα (relational database management system - RDBMS), που χρησιµοποιεί την Structured Query Language (SQL), την πιο γνωστή γλώσσα για την προσθήκη, την πρόσβαση και την επεξεργασία δεδοµένων σε µία Βάση ∆εδοµένων.

Επειδή είναι ανοικτού κώδικα (open source), οποιοσδήποτε µπορεί να κατεβάσει τη MySQL και να την διαμορφώσει με βάση τις ανάγκες του, σύμφωνα πάντα με την γενική άδεια χρήσης. Η MySQL είναι γνωστή κυρίως για την ταχύτητα, την αξιοπιστία, και την ευελιξία που παρέχει. Οι περισσότεροι συµφωνούν ωστόσο ότι δουλεύει καλύτερα όταν διαχειρίζεται περιεχόµενο και όχι όταν εκτελεί συναλλαγές. Η MySQL αυτή τη στιγµή µπορεί να λειτουργήσει σε περιβάλλον Linux, Unix, και Windows [5].

## *3.3* Εγκατάσταση του προγράµµατος *XAMPP SCREEN SHOT*

To XAMPP αποτελεί στην ουσία ένα πακέτο, το οποίο περιλαµβάνει τις τελευταίες εκδόσεις του Apache, της PHP και της MySQL, ενώ περιλαµβάνει επίσης και αλλα τρία χρήσιµα εργαλεία PhpMyAdmin, Filezilla Server, Mercury Mail. To XAMPP διατίθεται και αυτό δωρεάν από την σελίδα http://www.apachefriends.org για διάφορα λειτουργικά συστήµατα (Linux, Windows ,Solaris ,Mac). Κατεβάσαµε το αρχείο XAMPP for Windows από την ιστοσελίδα: http://www.apachefriends.org/.

ΒΗΜΑ 1: Ξεκινήστε τη διαδικασία εγκατάστασης, κάνοντας διπλό κλικ στο πρόγραμμα εγκατάστασης XAMPP . Κάντε κλικ στο κουµπί « Next » µετά την οθόνη εκκίνησης .

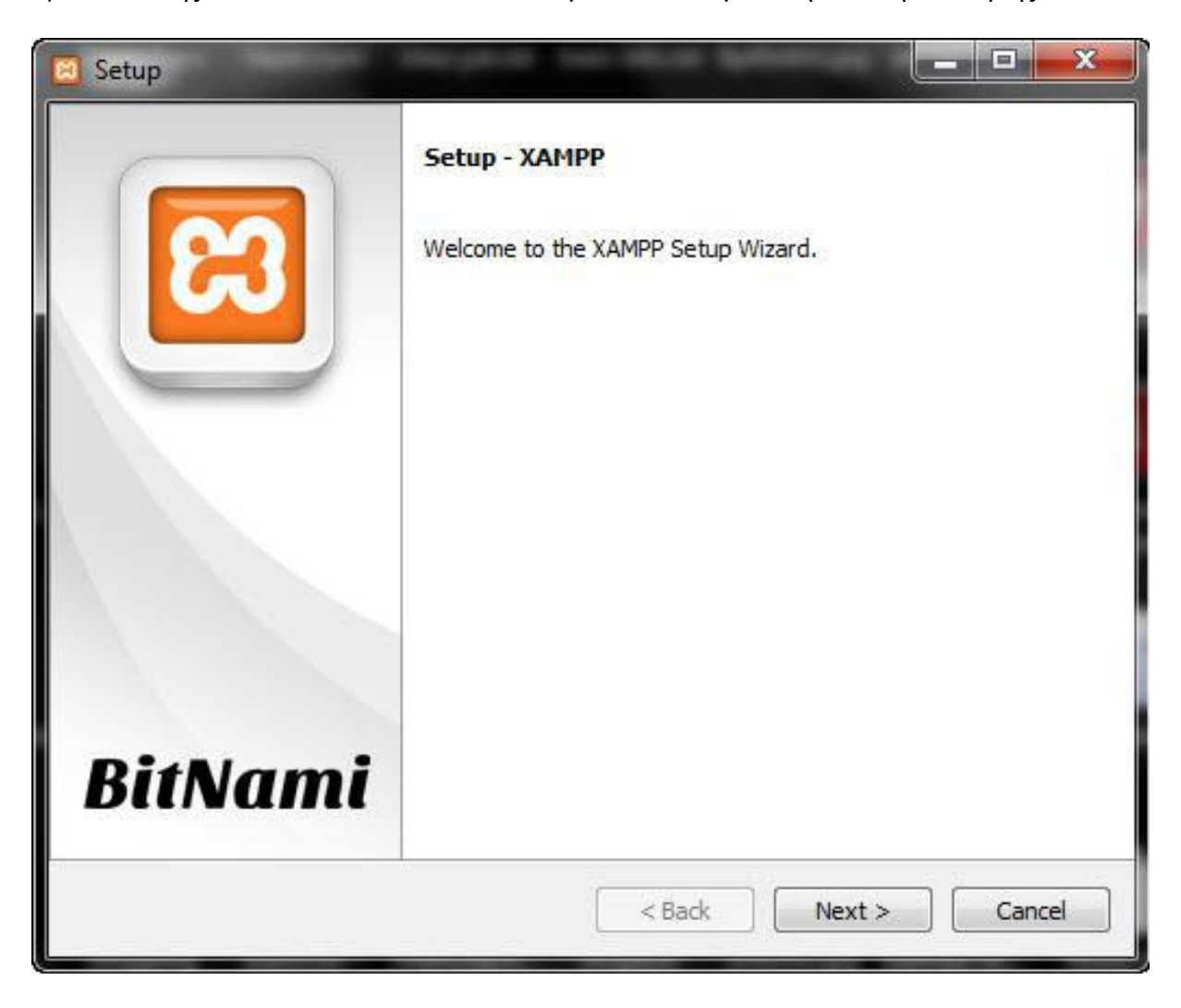

ΒΗΜΑ 2: Εδώ, µπορείτε να επιλέξετε τα στοιχεία που θέλετε να εγκαταστήσετε. Επιλέξτε την προεπιλεγµένη επιλογή και κάντε κλικ στο 'Next' .

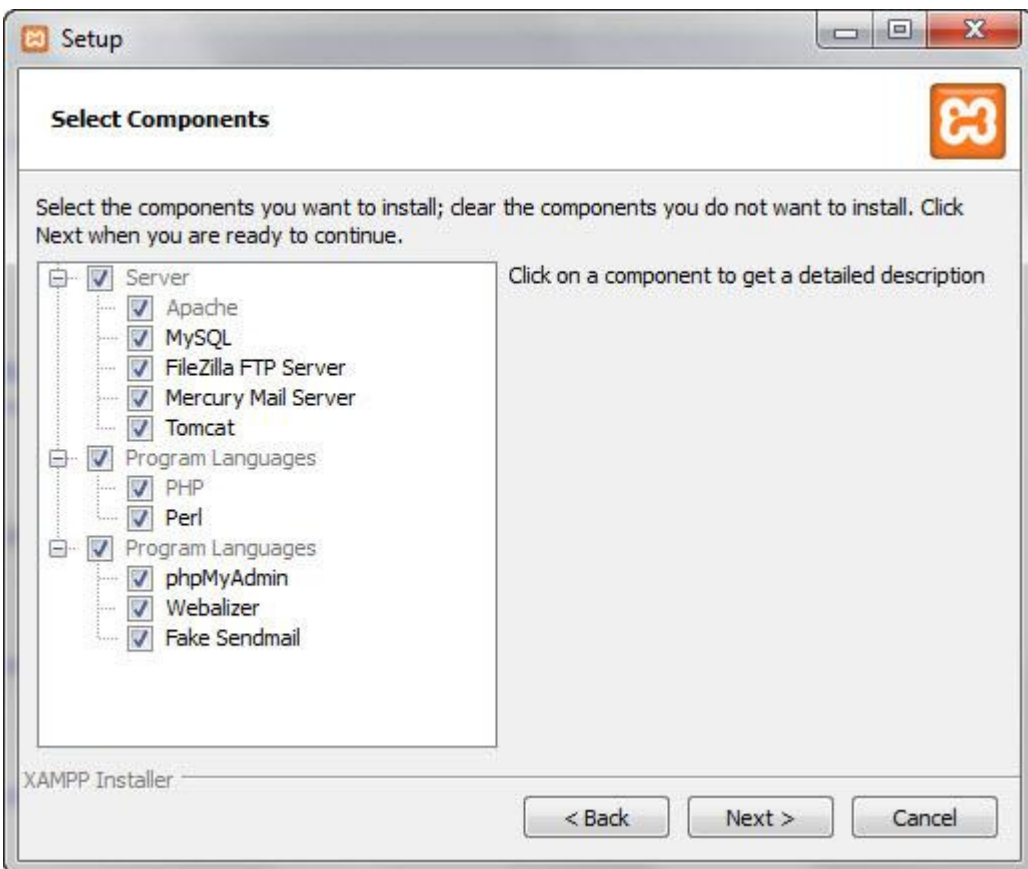

ΒΗΜΑ 3: Επιλέξτε το φάκελο που θέλετε να εγκαταστήσετε το XAMPP. Αυτός ο φάκελος θα κρατήσει όλα τα αρχεία web εφαρµογή σας.

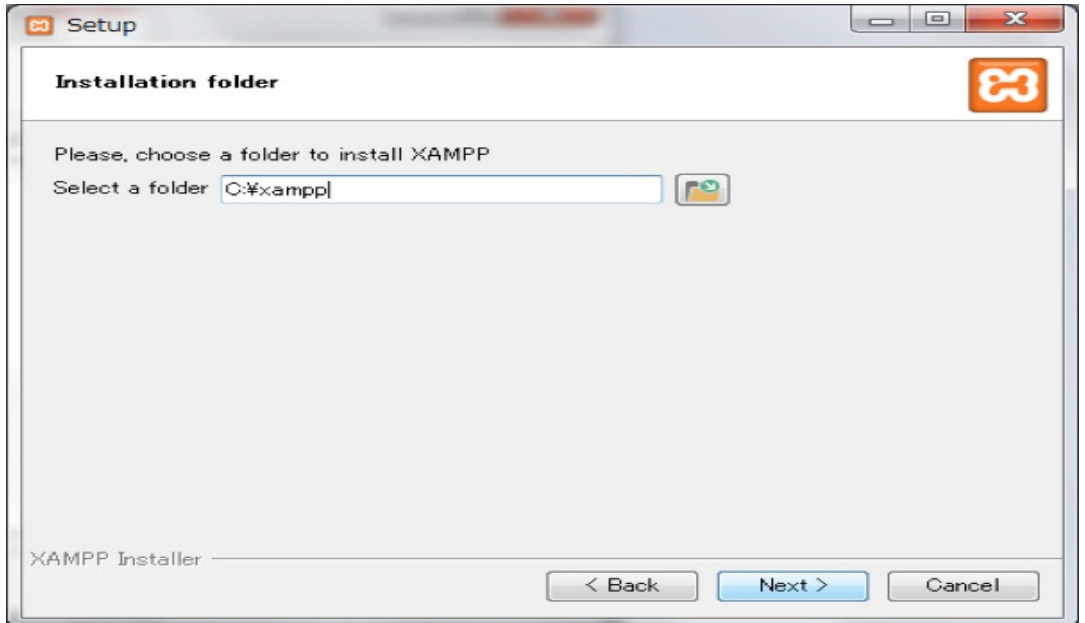

ΒΗΜΑ 4: Η επόμενη οθόνη είναι ένα promo για BitNami, ένα κατάστημα εφαρμογών για το λογισµικό διακοµιστή.

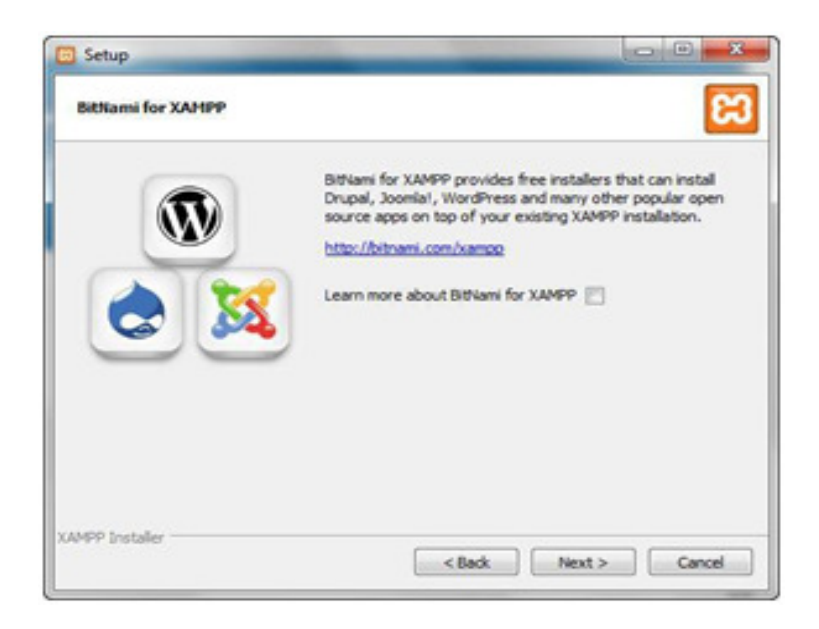

BHMA 5: Η εγκατάσταση είναι τώρα έτοιμη. Κάνουμε κλικ στο Next και περιμένουμε τον εγκαταστάτη για να αποσυµπιέσουµε και να εγκαταστήσουµε τα επιλεγµένα στοιχεία . Αυτό διαρκεί µερικά λεπτά.

ΒΗΜΑ 6: Η εγκατάσταση έχει πλέον ολοκληρωθεί! Επιλέγουµε το πλαίσιο ελέγχου " Θέλετε να ξεκινήσετε τον Πίνακα Ελέγχου τώρα ; » για να ανοίξουµε τον πίνακα ελέγχου του XAMPP.

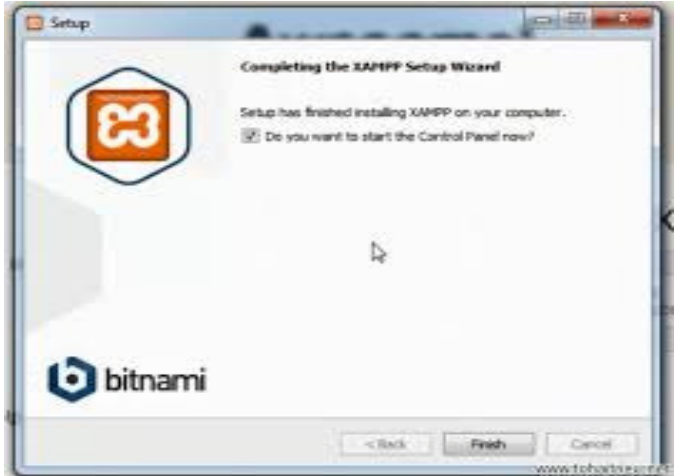

#### Κατανόηση XAMPP Πίνακα Ελέγχου

Ο πίνακας ελέγχου του XAMPP µας δίνει πλήρη έλεγχο όλων των εγκατεστηµένων στοιχείων XAMPP . Μπορούµε να χρησιµοποιήσουµε το CP για να ξεκινήσει / σταµατήσει διαφορετικές ενότητες , την έναρξη του Unix shell , ανοίγουµε την Εξερεύνηση των Windows και βλέπουμε όλες τις εργασίες που εκτελούνται στο παρασκήνιο.

Εδώ είναι µια γρήγορη επισκόπηση του Πίνακα Ελέγχου . Προς το παρόν , το µόνο που χρειάζεται να ξέρούµε είναι το πώς να ξεκινήσούµε και να σταµατήσουµε ένα διακοµιστή Apache .

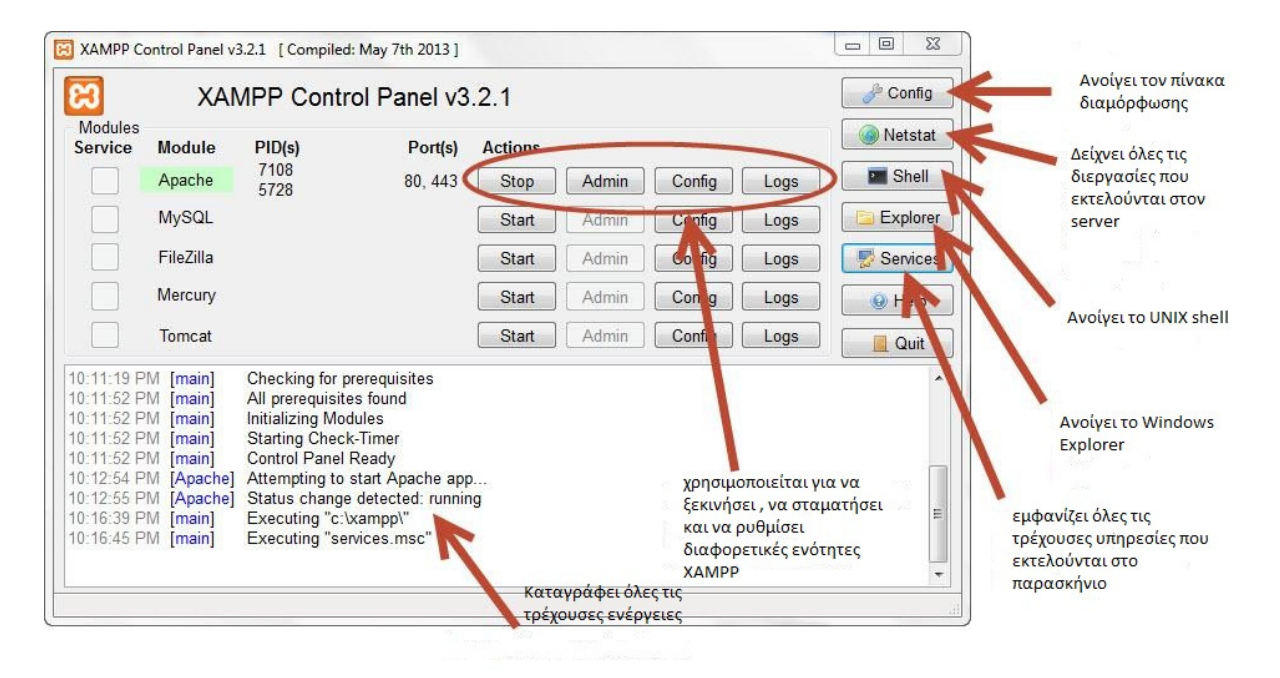

## ΚΕΦΑΛΑΙΟ *4*

## *4.1* Αρχεία Προγράµµατος

Για το συγκεκριµένο πρόγραµµα όπως προαναφέρθηκε χρησιµοποιήθηκε η php για κατασκευή δυναµικής ιστοσελίδας server side µε την βοήθεια της mysql βάσης δεδοµένων για αποθήκευση των αποτελεσµάτων του ερωτηµατολογίου. Χρησιµοποιήθηκε επίσης html5 και css για κατασκευή και μορφοποίηση της ιστοσελίδας. Για να διαχειριστούμε γεγονότα από πλευράς client χρησιµοποιήθηκε η jquery που αποτελεί µια εύκολη κατανοητή και εύχρηστη βιβλιοθήκη της javascript ,που µε τις έτοιµες συναρτήσεις που έχει µας βοήθησε να κάνουµε πιο εύκολα διαχειρίσηµα τα γεγονότα από πλευράς client.

Τα αρχεία που κατασκευάστηκαν είναι τα εξής

1.style.css : Είναι αρχείο που είναι γραµµένος κώδικας css που κάνει την µορφοποίηση της ιστοσελίδας.

2.Class.php : Αποτελεί κώδικα σε php και mysql και περιέχει την υλοποίηση της κλάσης της αξιολόγησης.

3. Foititis.php: Αποτελεί κώδικα σε php και mysql και περιέχει την υλοποίηση της κλάσης του φοιτητή.

4. Mathima.php: Αποτελεί κώδικα σε php και mysql και περιέχει την υλοποίηση της κλάσης του µαθήµατος.

5. Didaskon.php: Αποτελεί κώδικα σε php και mysql και περιέχει την υλοποίηση της κλάσης του διδάσκοντα.

6. Ergastiorio.php: Αποτελεί κώδικα σε php και mysql και περιέχει την υλοποίηση της κλάσης του εργαστηρίου του µαθήµατος.

7. Ergasies.php: Αποτελεί κώδικα σε php και mysql και περιέχει την υλοποίηση της κλάσης των εργασιών του µαθήµατος.

8. Doihk\_pros.php: Αποτελεί κώδικα σε php και mysql και περιέχει την υλοποίηση της κλάσης του διοικητικού προσωπικού.

9. index.php: Αποτελεί τον κώδικα σε html && php της βασικής σελίδας της εφαρµογής. Εµφανίζει τις φόρµες των ερωτηµατολογίων.

10. csv.php : Περιέχει κώδικα php σε συνδιασµό µε mysql για να εµφαανίζει σε αρχείο excel µορφής .csv τα αποτελέσµατα του ερωτηµατολογίου.

11. erothmatologio.sql: Περιέχει κώδικα mysql που κάνει δηµιουργία της βάσης δεδοµένων µε τους πίνακες.

*4.2* Προγράµµατα για την υλοποίηση του ερωτηµατολογίου

Σχεδιασµός ιστοσελίδας : html,css,javascript-jquery,php

Βάση ∆εδοµένων : mysql

Web server : Το πακέτο Xampp server που περιέχει μαζί (apache server+mysql +php)

Σχεδιασµός διαγραµµάτων : visual paradigm

Text-editor : notepad++

Εξαγωγή αποτελεσµάτων : Με την βοήθεια της php,mysql τα αποτελέσµατα

αποθηκεύονται και εξάγονται σε αρχείο excel µε µορφή «.csv». Αυτά τα

αποτελέσµατα µπορούν µε κατάλληλη κωδικοποίηση να χρησιµοποιηθούν στο

πρόγραµµα spss για διεξαγωγή ποσοτικής έρευνας και διενέργεια κάποιων τεστ

όπως anova, t-test για διερεύνηση τον υποθέσεων που θα κάνουµε µε βάση τα

αποτελέσµατα των ερωτήσεων.

#### *4.3* Ανάλυση του ερωτηµατολογίου.

Το ερωτηµατολόγιο αποτελείται από 7 σελίδες οι οποίες η κάθε µία περιέχει και µια ενότητα ερωτήσεων. Στην πρώτη σελίδα υπάρχει κουµπί «Επαναφορά Σελίδας» το όποιο δίνει τη δυνατότητα στον φοιτητή που θα συµπληρώσει το ερωτηµατολόγιο να το ξανά κάνει από την αρχή χωρίς να υπάρχουν οι προηγούµενες απαντήσεις του. Στην σελίδα αυτή επίσης υπάρχει ένα πεδίο µε το όποιο δίνετε η δυνότητα στον φοιτητή να επιλέξει το µάθηµα που θέλει, συµπληρώνοντας τις ερωτήσεις µε κριτήριο το συγκεκριµένο µάθηµα.

Επιπλέον, οι σελίδες ανοίγουν µε ένα απλό πέρασµα του κέρσορα από το κουµπί το οποίο στην πρώτη σελίδα παρουσιάζεται ως «Ερωτηµατολόγιο» και στις υπόλοιπες παρουσιάζετε ως «Συνέχεια ερωτηµατολόγιου». Με το δεύτερο πέρασµα του κέρσορα από το σηµείο αυτό κλείνει η σελίδα. Στο τέλος κάθε ερώτησης η όποια είναι υποχρεωτικό να απαντήσει ο φοιτητής υπάρχει ένα κόκκινο αστεράκι όπου στο τέλος της κάθε σελίδας επεξηγεί στον φοιτητή τι σηµαίνει το συγκεκριµένο αστεράκι.

Μετά τη συµπλήρωση του ερωτηµατολογίου ο φοιτητής έχει τη δυνατότητα να το αποθηκεύσει, εάν δε θέλει να κάνει κάποια αλλαγή, πατώντας το κουµπί «Αποθήκευση» που βρίσκετε στα αριστερά. Ενώ εάν δε θέλει να το αποθηκεύσει, µπορεί να πατήσει το κουµπί «∆ιαγραφή» που βρίσκετε στα δεξιά. Εάν ο φοιτητής δεν έχει απαντήσει κάποια ερώτηση που είναι υποχρεωτική, στην πρώτη σελίδα του ερωτηµατολογίου εµφανίζετε το µήνυµα «∆ΕΝ ΣΥΜΠΛΗΡΏΣΑΤΕ ΟΛΑ ΤΑ ΥΠΟΧΡΕΩΤΙΚΑ ΣΤΟΙΧΕΙΑ ∆ΕΙΤΕ ΤΗΝ ΦΟΡΜΑ ΚΑΙ ΣΥΜΠΛΗΡΩΣΤΕ ΤΑ ΑΠΑΡΑΙΤΗΤΑ ΣΤΟΙΧΕΙΑ!!!» Στη συνέχεια οι απαντήσεις µεταφέρονται σε ένα αρχείο του excel, όπου εκεί επεξεργάζονται και βγαίνουν τα αποτελέσµατα της έρευνας.

## *4.4* Παραδείγµατα

1.<script type="text/javascript">

\$(document).ready(function(){

\$("p").hide() // Κρύβει όλες τις παραγράφους

\$("p.test").hide() // Κρύβει όλες τις παραγράφους

µε class="test"

\$("#test").hide() // Κρύβει όλα τα στοιχεία µε id="test"});

</script>

2. <script type="text/javascript">

\$(document).ready(function(){

\$('p').css('color','red');); //τα γράµµατα της παραγράφου παίρνουν χρώµα κόκκινο

</script>

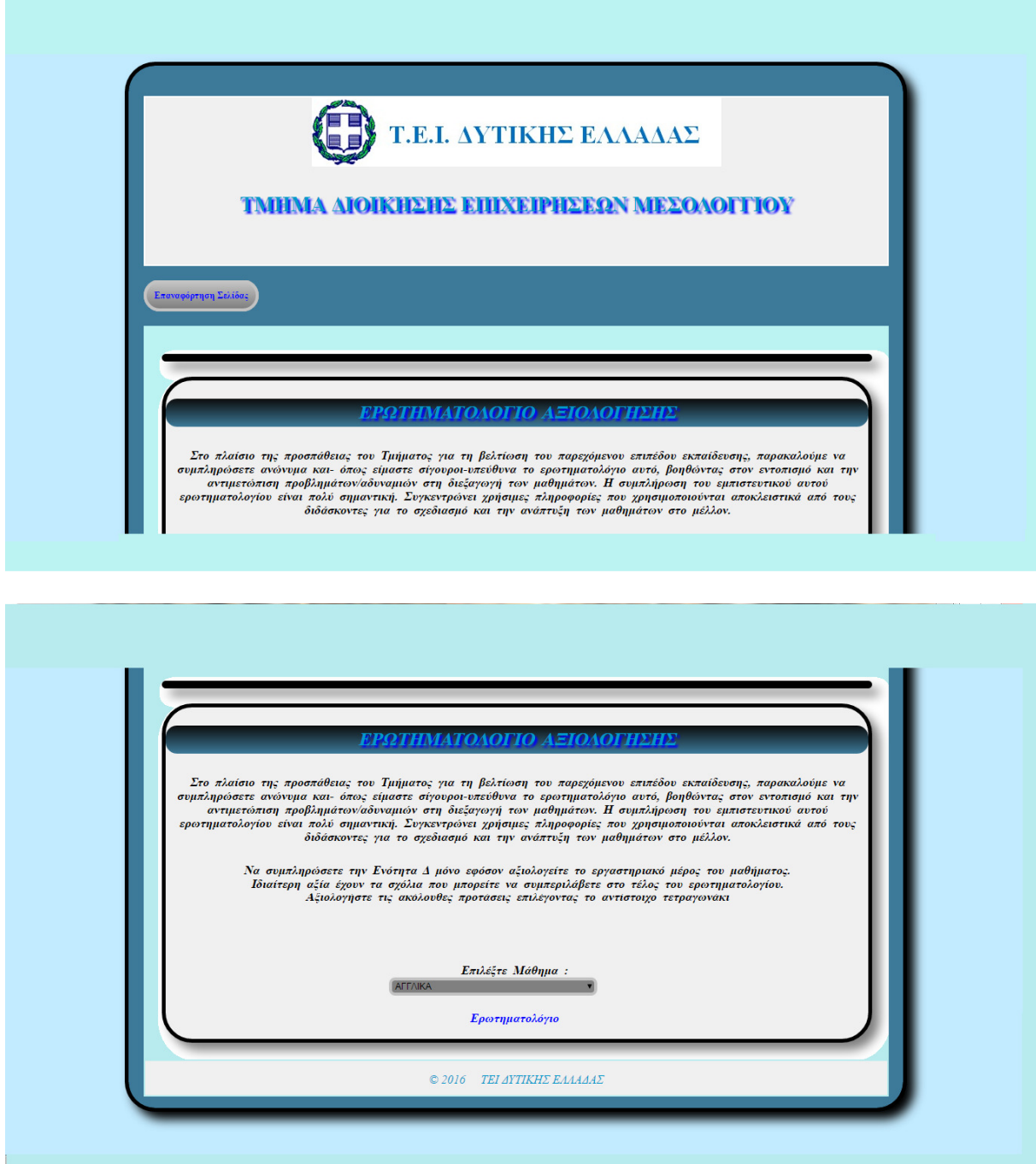

## $1. \text{ Hapaxoiovberer rakant, and a 11. }$  © Καθόλου-Απαράδεκτη — Θ. Λίγο-Μη Ικανοποιητική — Θ. Μέτρια — Ο Πολύ-Ικανοποιητική — Θ. Πάρα Πολύ-Πολύ Καλή 2. Κατανοείτε τις διδασκόμενες έννοιες;\*<br>⊙ Καθόλου-Απαράδεκτη → ΟΛίγο-Μη Ικανοποιητική → Μέτρια → Πολύ-Ικανοποιητική → Πάρα Πολύ-Πολύ Καλή 3. Ανταποκρίνεστε συστηματικά στις γραπτές εργασίε $\varphi$ ασκήσεις;\*<br>© Καθόλου-Απαράδεκτη → ΘΛίγο-Μη Ικανοποιητική → Μέτρια → Πολύ-Ικανοποιητική → Πάρα Πολύ-Πολύ Καλή  $4. \text{ Mzkeroi overpiarnoi varupuavni vari privšnj.*}$ © Καθόλου-Απαράδεκτη © Λίγο-Μη Ικανοποιητική © Μέτρια © Πολύ-Ικανοποιητική © Πόρα Πολύ-Πολύ Καλή 5.Πόσο χρόνο αφιερωνετε εβδομαδιαία για μελέτη του συγκεκριμένου μαθήματο;\*<br>
© <2 ώρες © 5-10 ώρες © 10-15 ώρες © 15-20 ώρες © >20ώρες 6. Για την επιτυχή εξέτασή μου πιστεύω οτι κατα την περίοδο των εξετάσεων πρέπει να αφιερώσω στο συγκεκριμένο μάθημ  $0$ <2 ώρες  $0$  5-10 ώρες  $0$  10-15 ώρες  $0$  15-20 ώρες  $0$  >20ώρες \* Υποχρεωτικά Πεδία Συνέχεια Ερωτηματολογίου

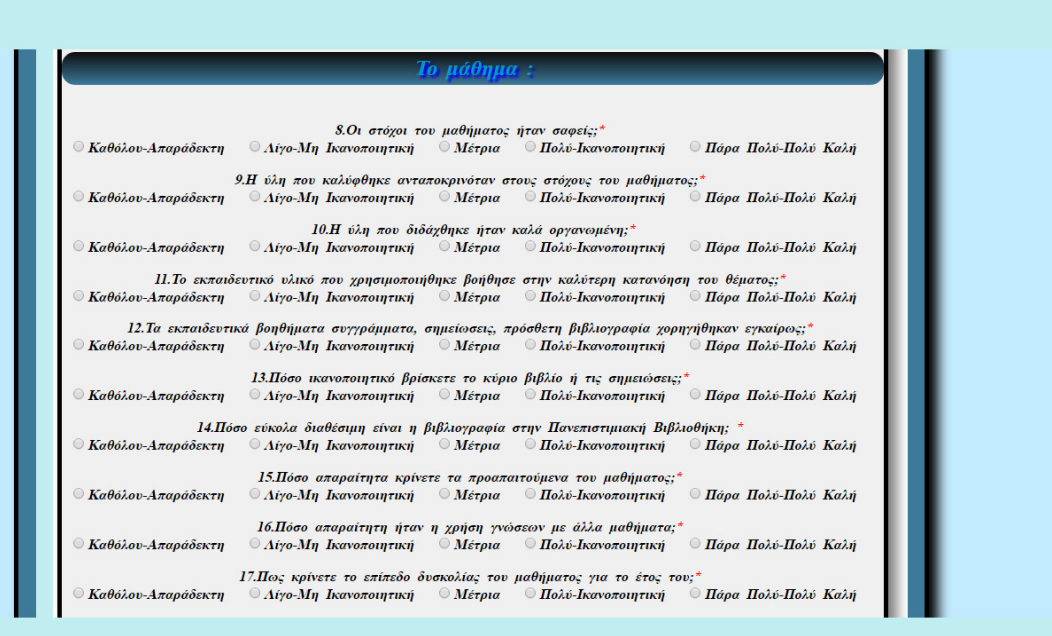

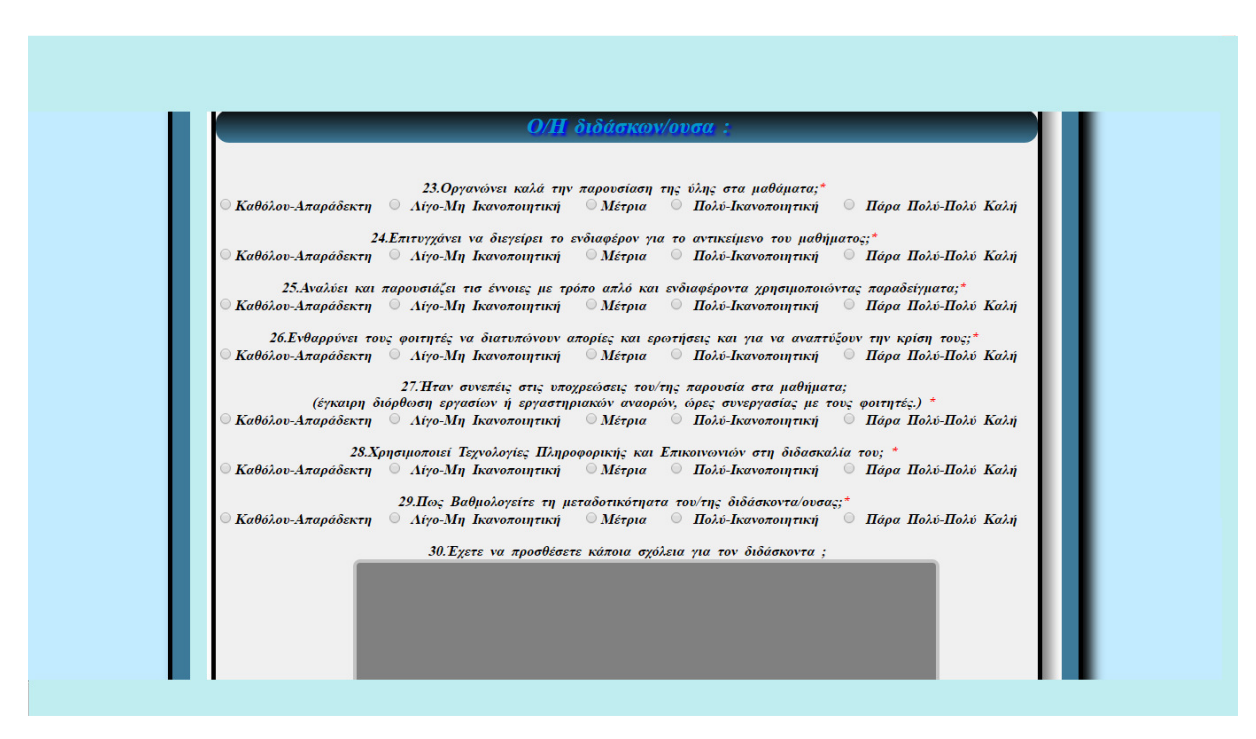

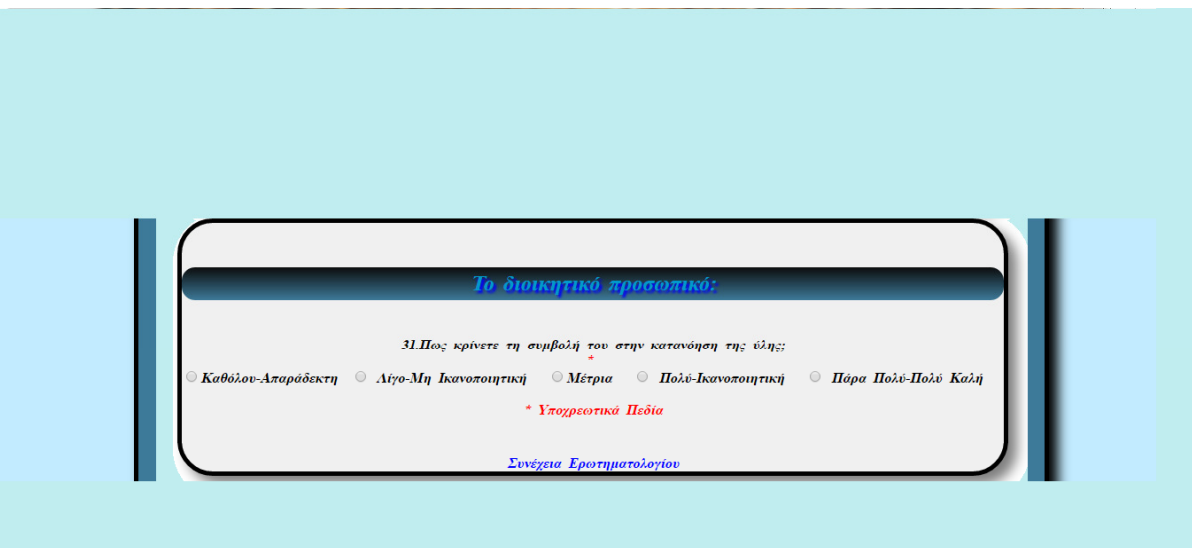

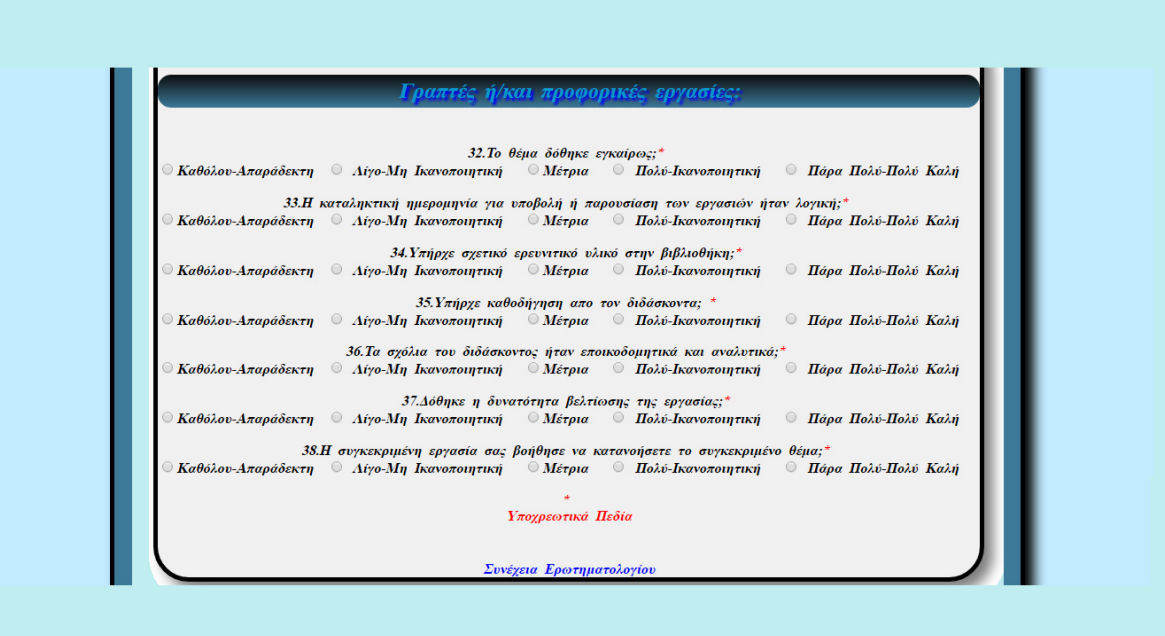

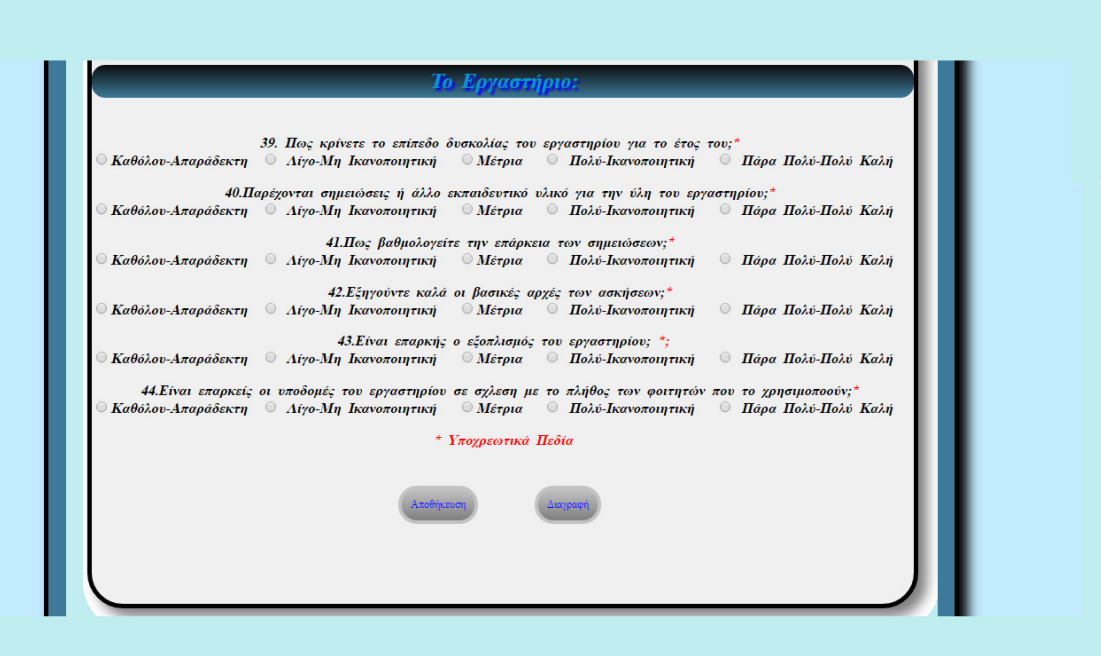

## ΚΕΦΑΛΑΙΟ *5*

## *5.1* Τι είναι το *Visual Paradigm*

Το Visual Paradigm είναι ένα δωρεάν εργαλείο σχεδίασης UML για να µπορούµε να δηµιουργήσουµε διαγράµµατα UML µε επαγγελµατική εµφάνιση εύκολα και γρήγορα .Υποστηρίζει όχι µόνο UML, αλλά και ΕΕΑ και SysML.

UML :είναι μια ευρέως αποδεκτού προτύπου για την ανάπτυξη συστημάτων λογισμικού. Visual Paradigm Κοινότητας Edition είναι ένα δωρεάν λογισμικό UML με πλήρη στηρίγματα UML. Εδώ είναι μερικά από τα διαγράμματα που υποστηρίζονται:

- 1. ∆ιάγραµµα περίπτωσης χρήσης
- 2.∆ιάγραµµα κλάσης
- 3.∆ιάγραµµα της ακολουθίας
- 4. ∆ιάγραµµα ∆ραστηριοτήτων
- 5. Component Διάγραμμα
- 6.∆ιάγραµµα αντικειµένων
- 7.Composite ∆ιάγραµµα
- 8.Χρονοδιάγραµµα
- 9.∆ιάγραµµα Αλληλεπίδρασης

ΕΕΑ: εργαλείο για να σχεδίαση της βάση δεδοµένων γρήγορα και εύκολα.

SysML :εκτείνεται ένα υποσύνολο της UML, καθιστώντας τη γλώσσα πιο κεντρικού λογισµικού, τροφοδοτώντας την µοντελοποίηση που χρειάζεται για τον καθορισµό, την ανάλυση, το σχεδιασµό, την επαλήθευση και την επικύρωση των συστηµάτων [17].

## *5.2* Επισκοπήσεις Προδιαγραφών

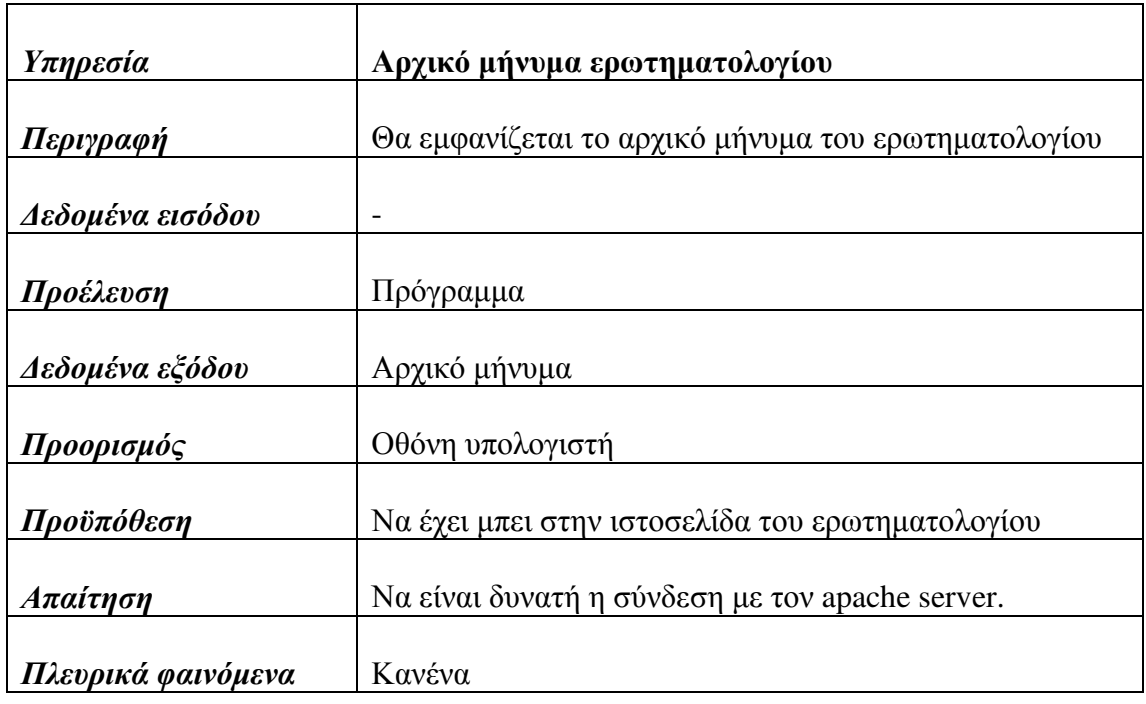

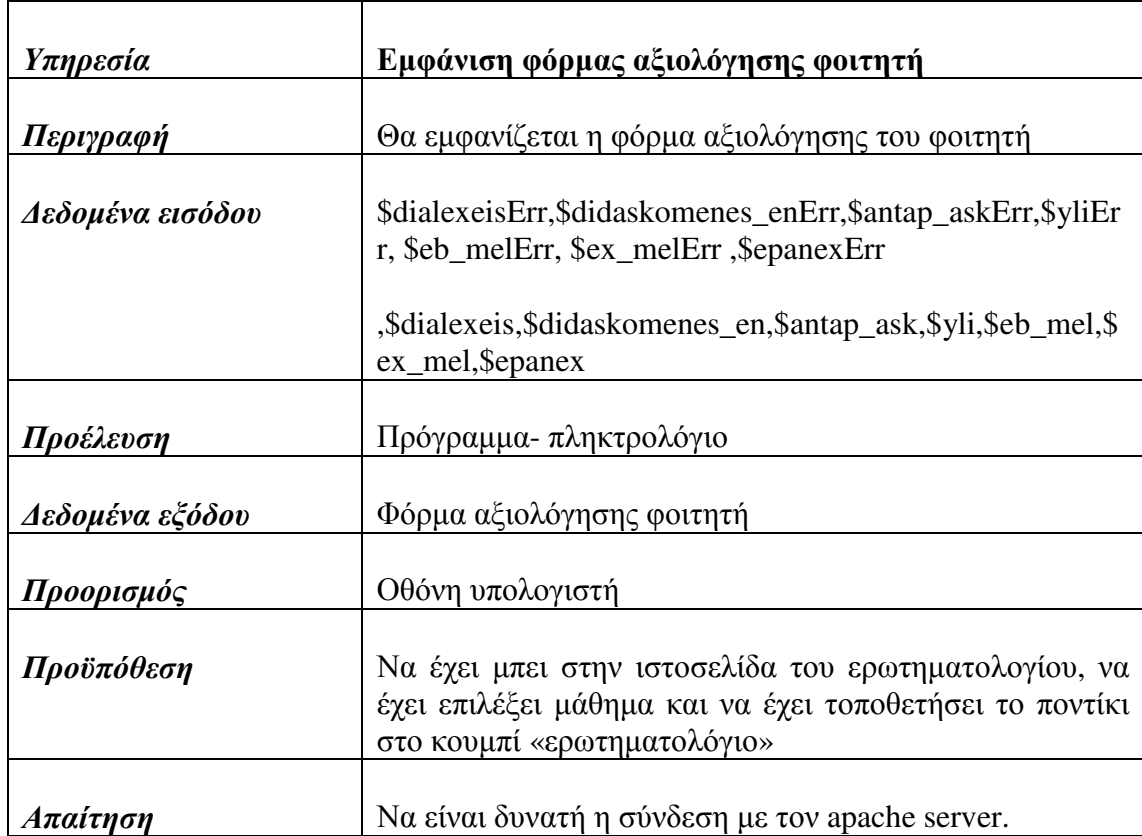

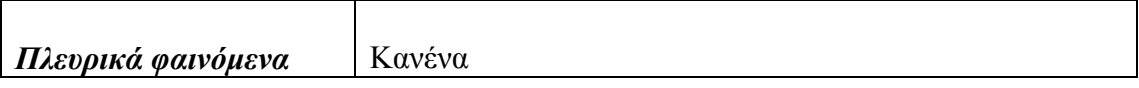

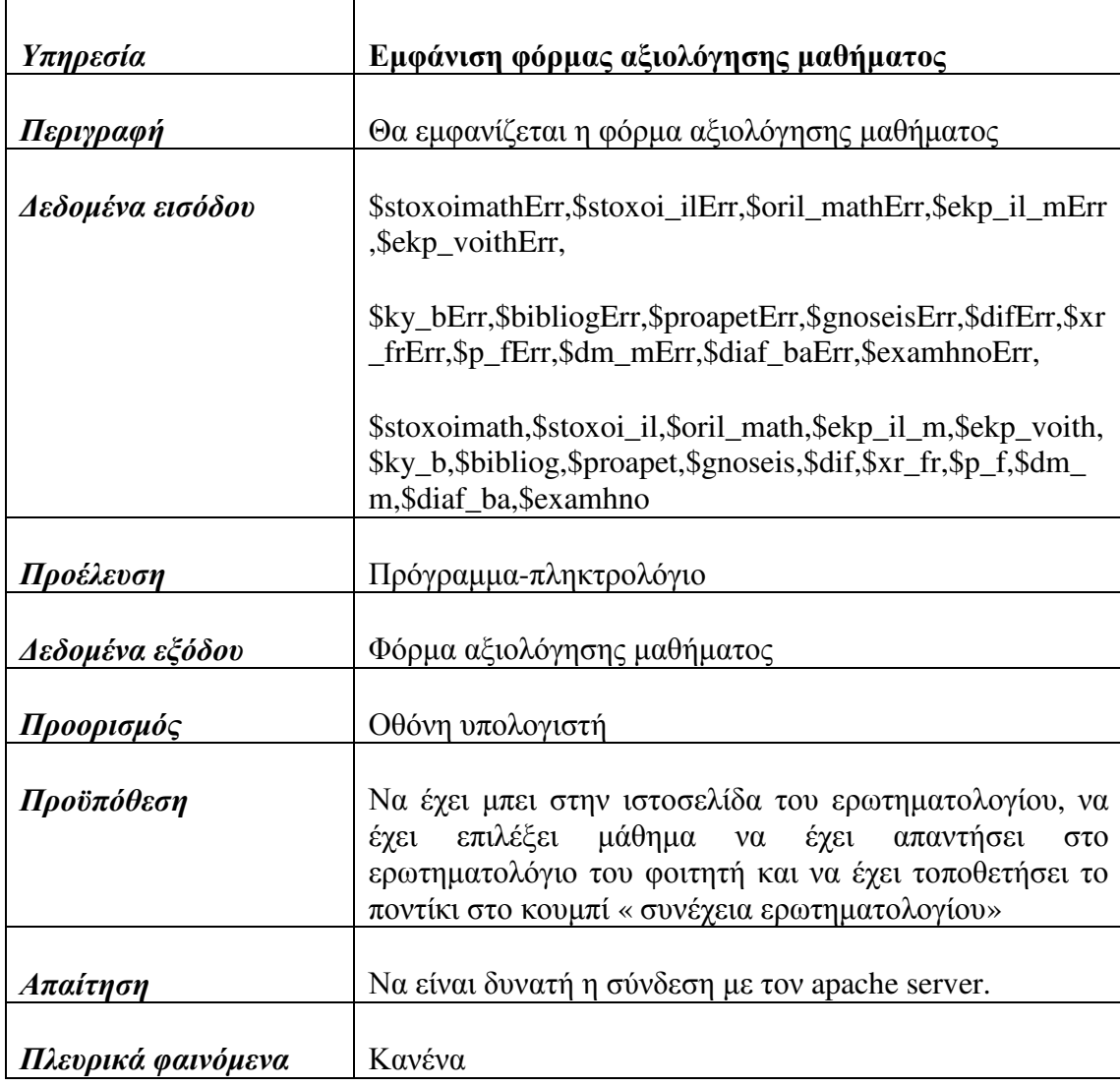

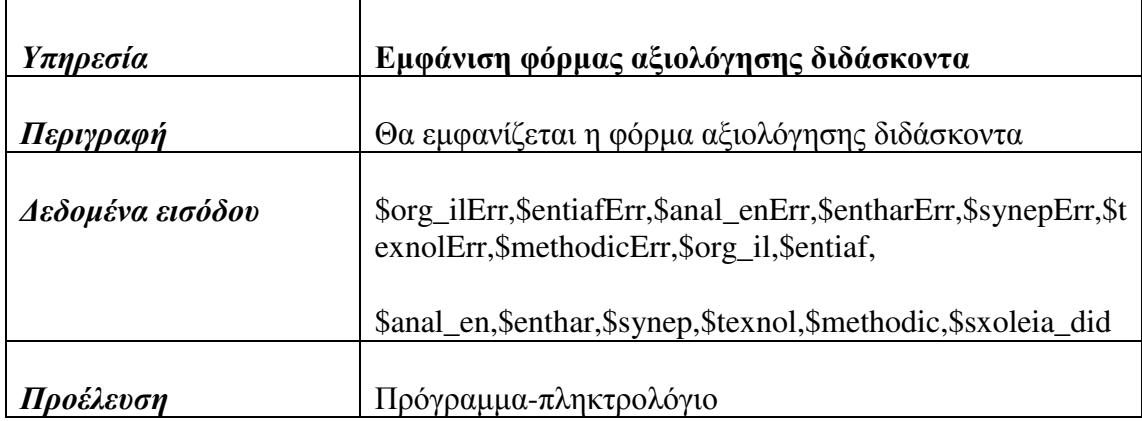

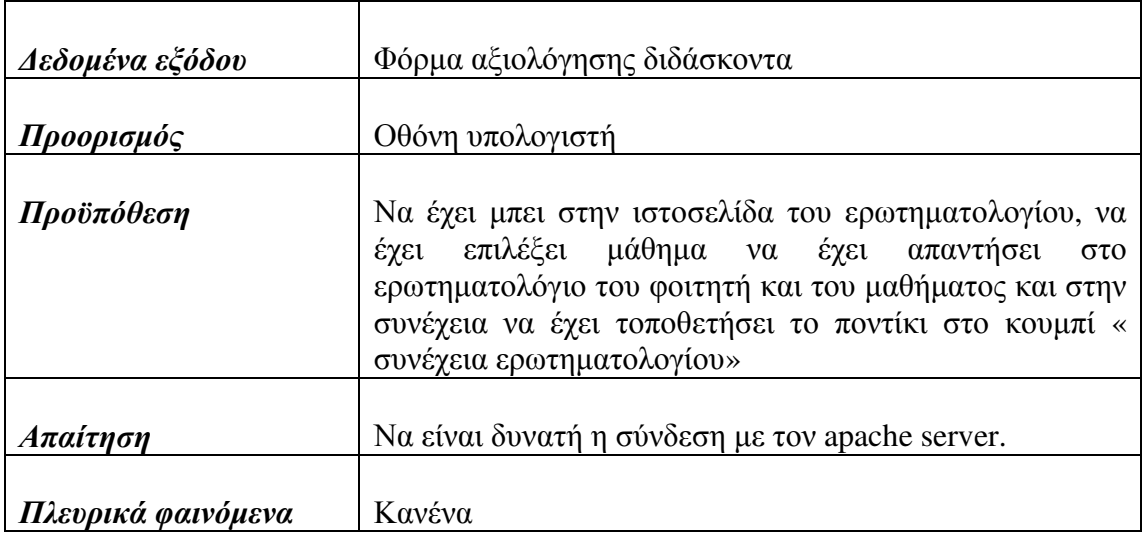

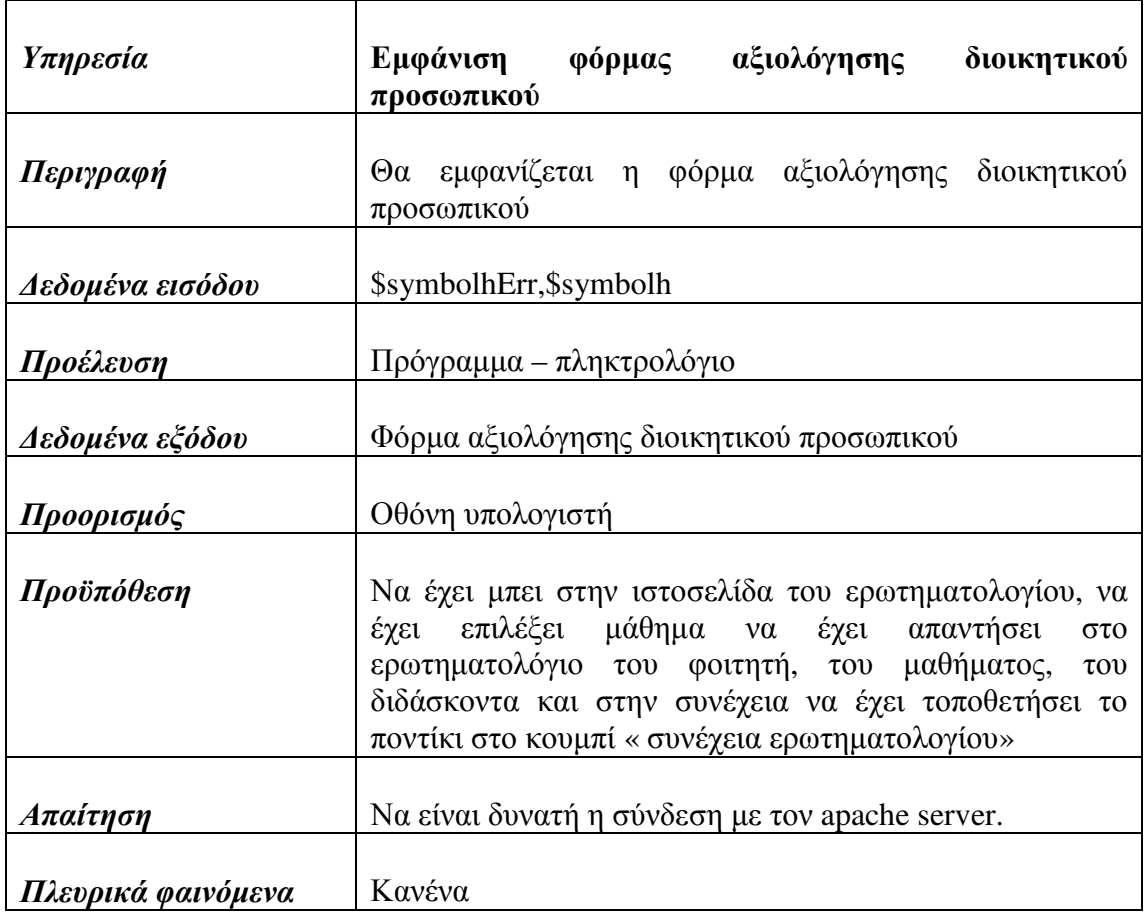

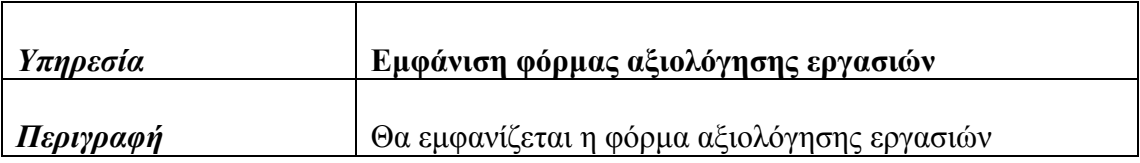

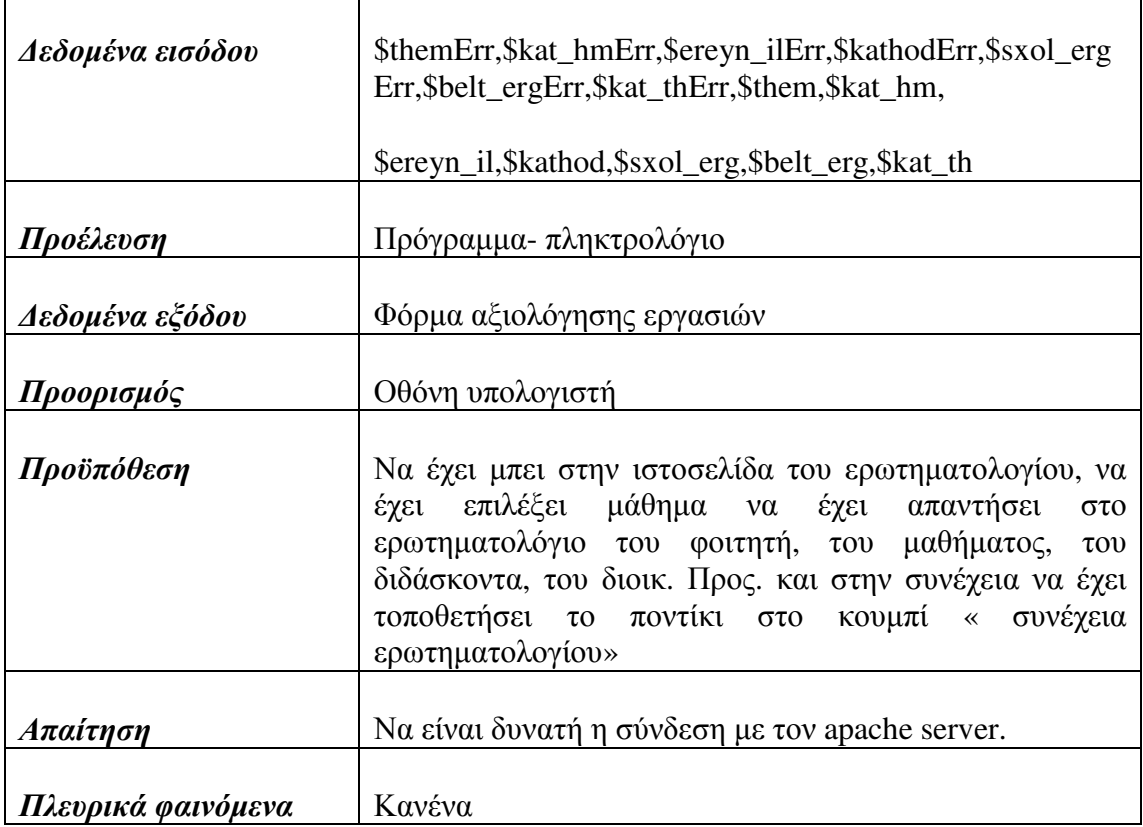

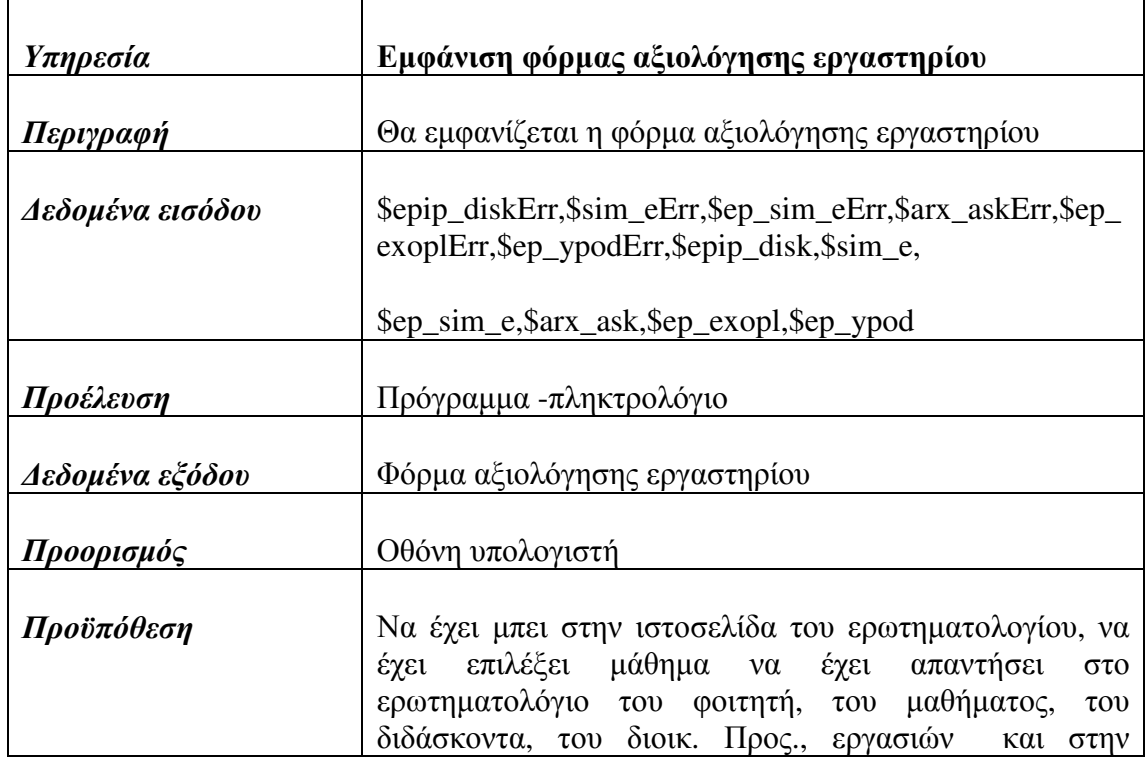

ŕ

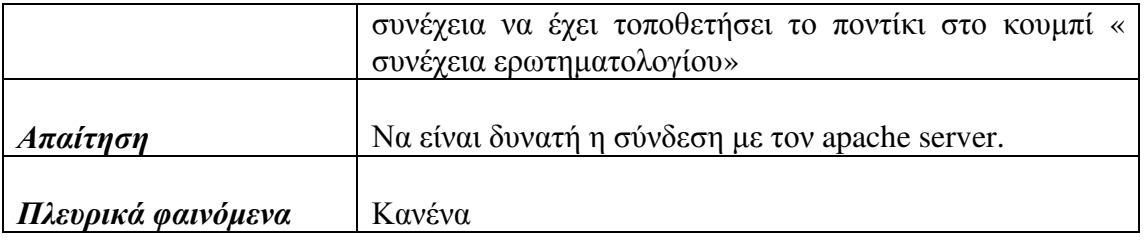

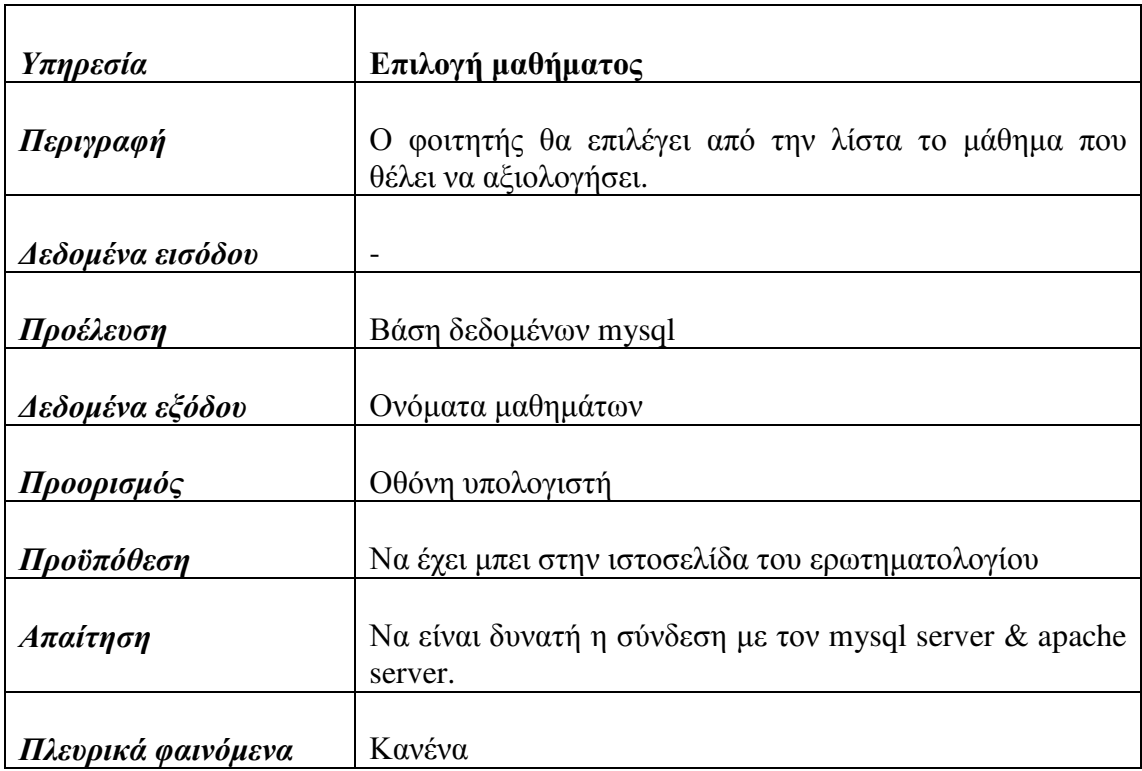

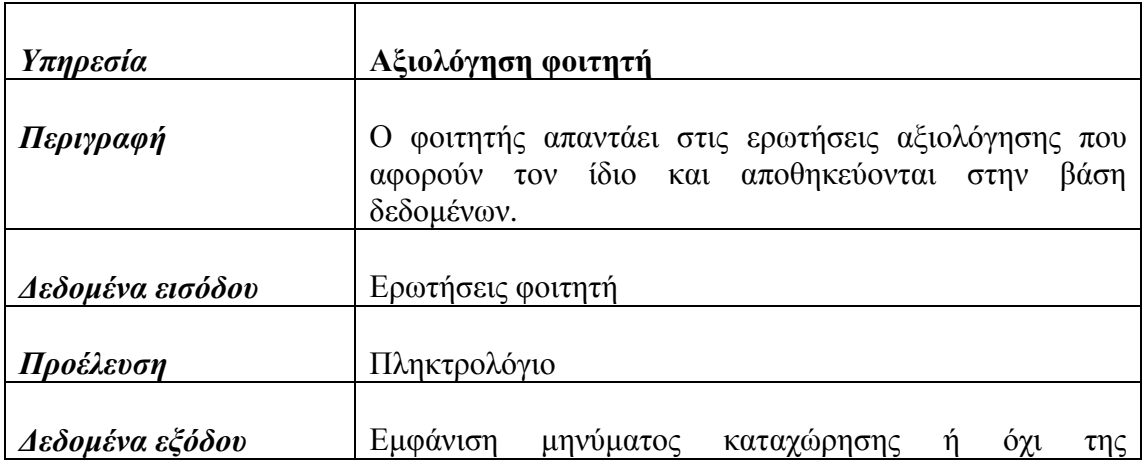

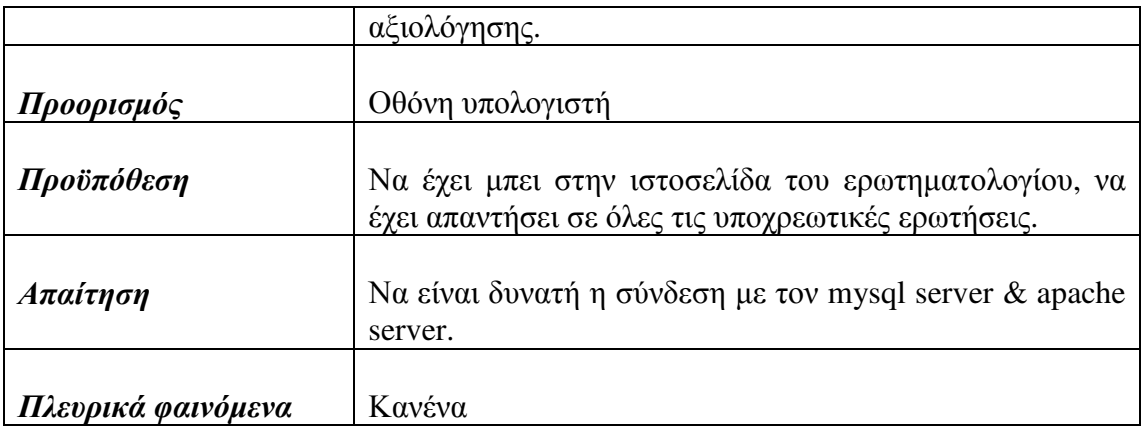

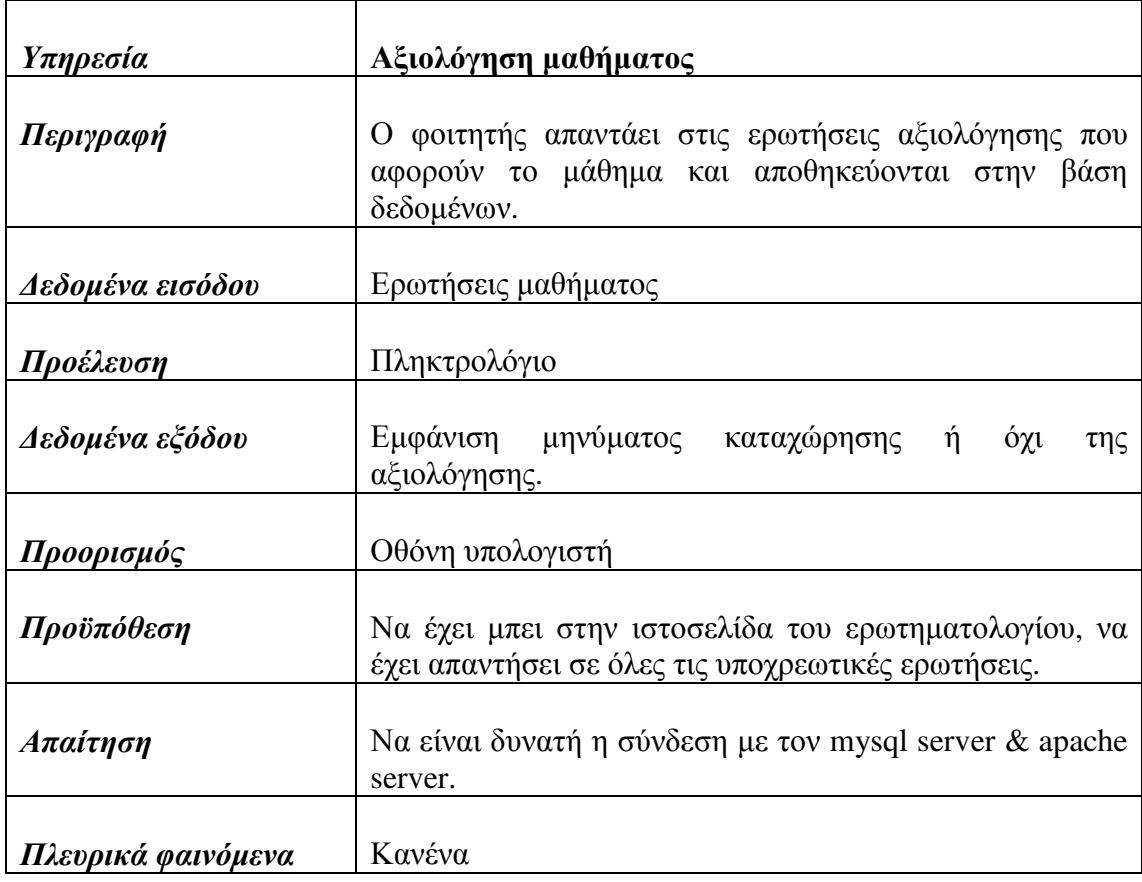

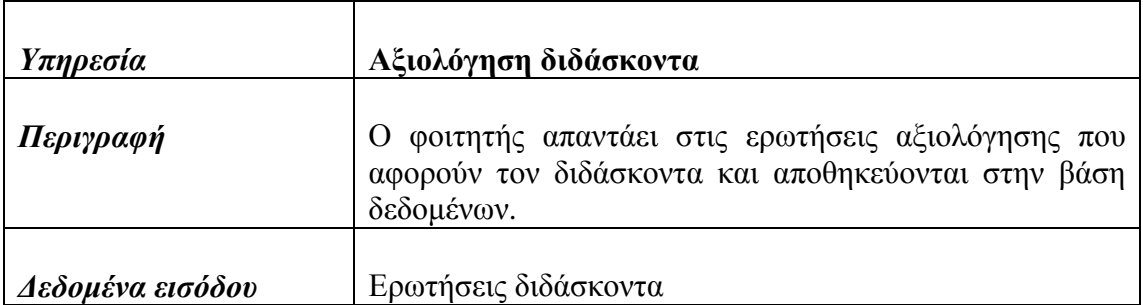

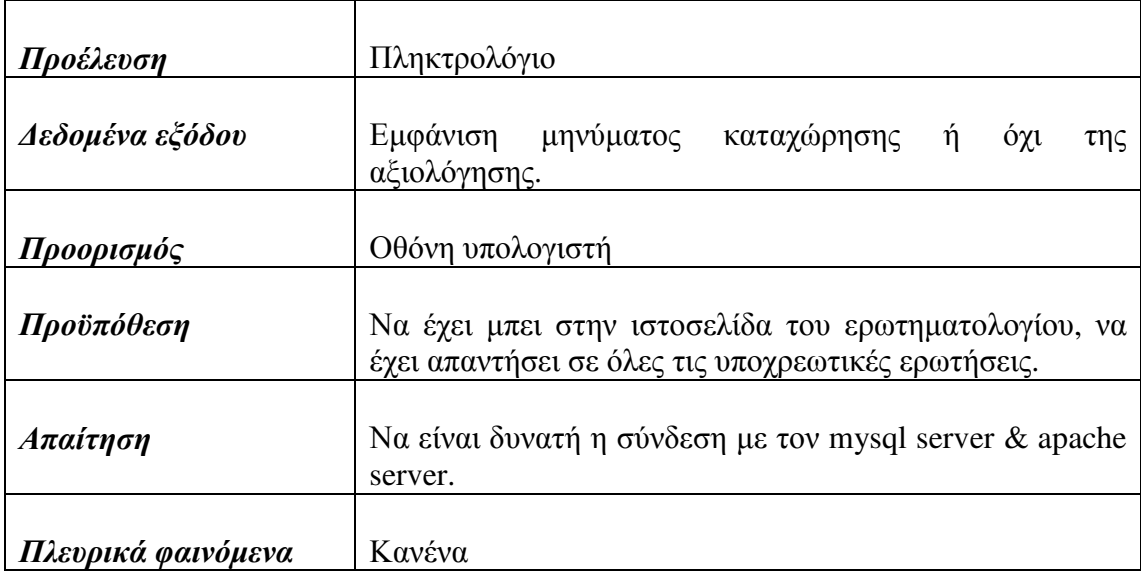

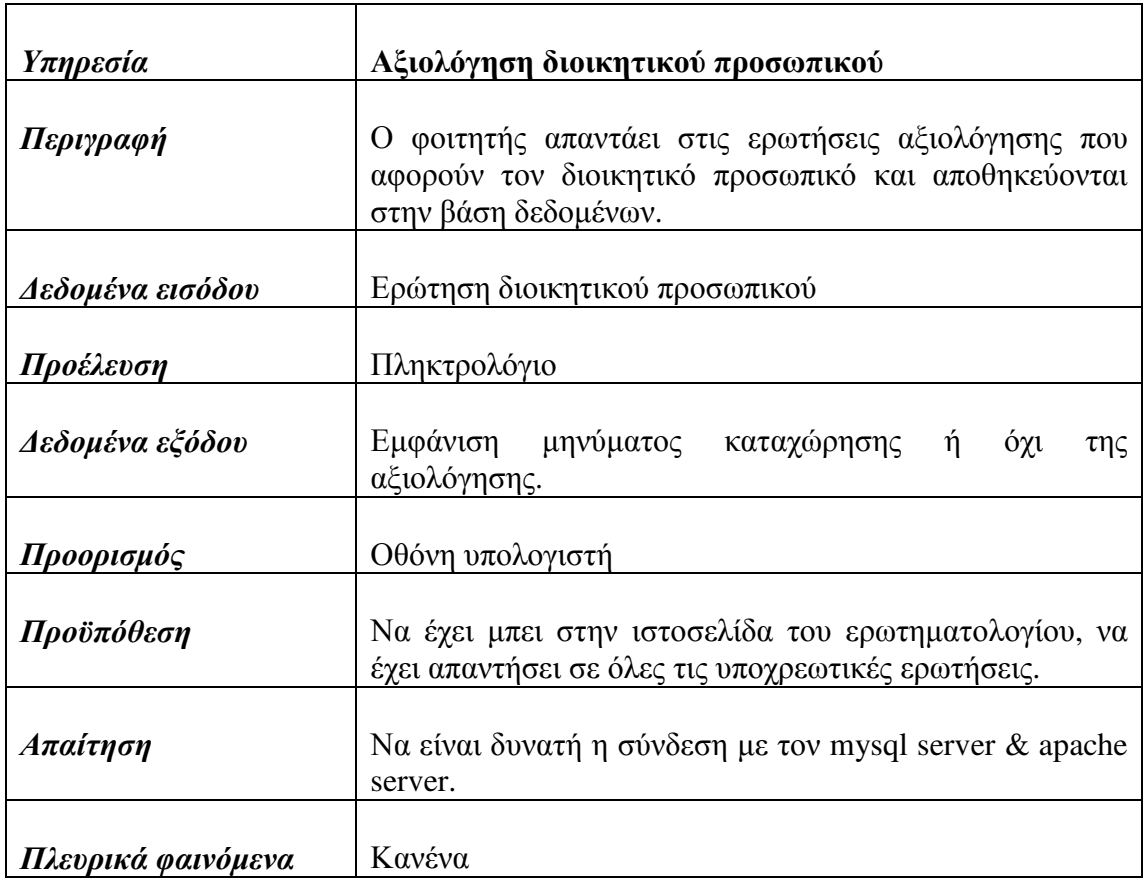

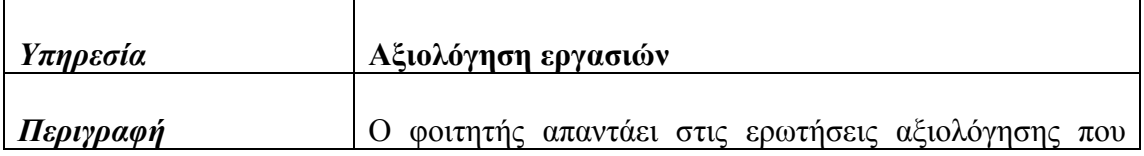

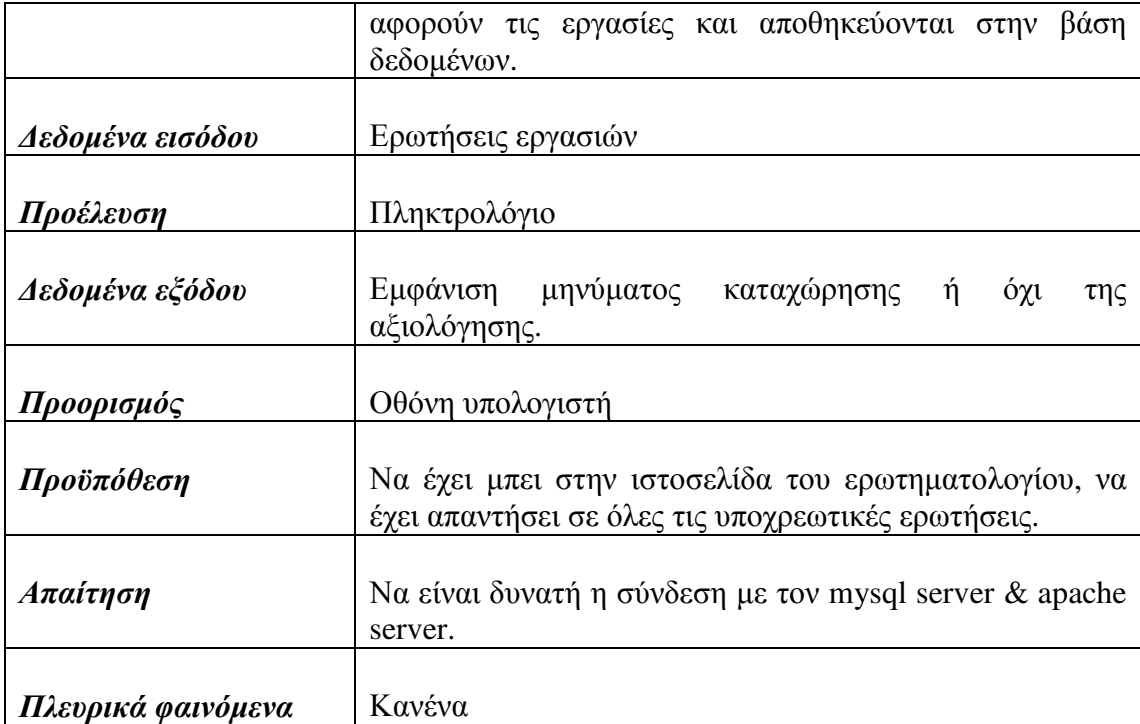

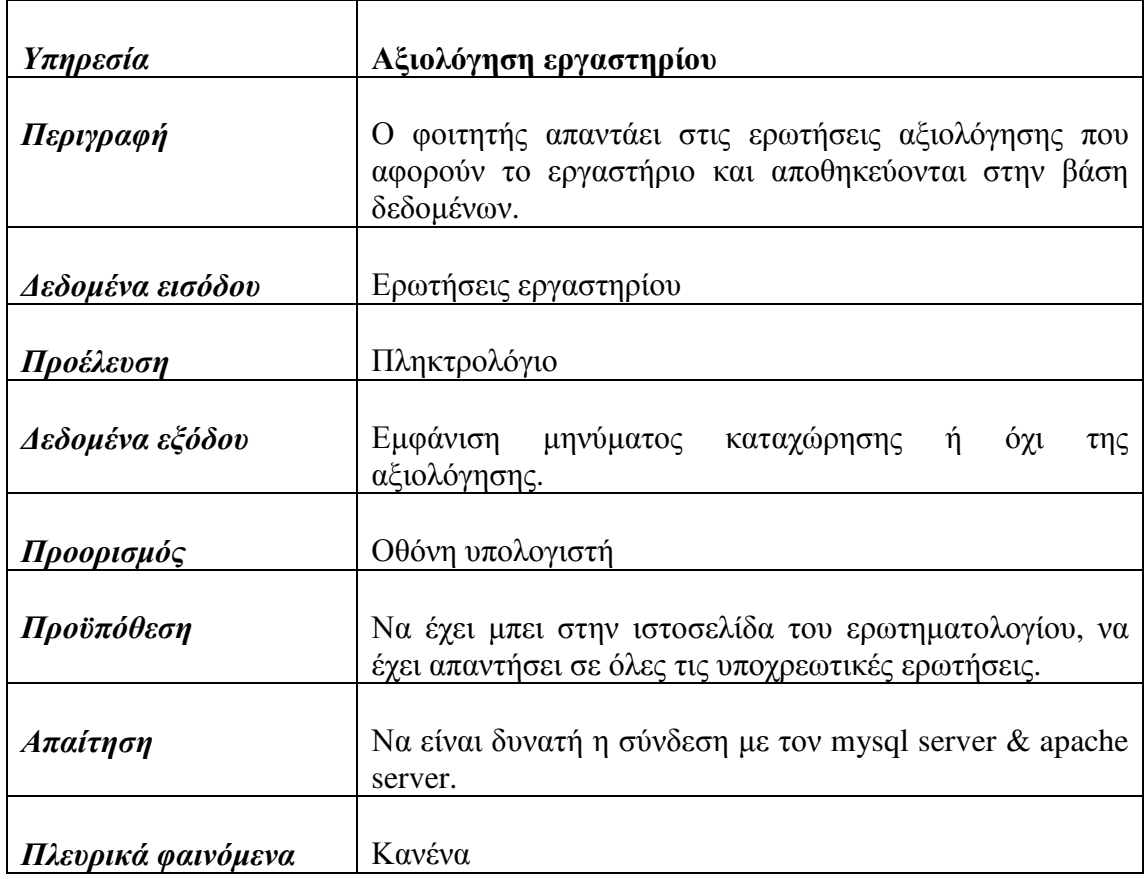

## *5.3* ∆ιαγράµµατα

#### Α ∆ιάγραµµα Περίπτωσης Χρήσης

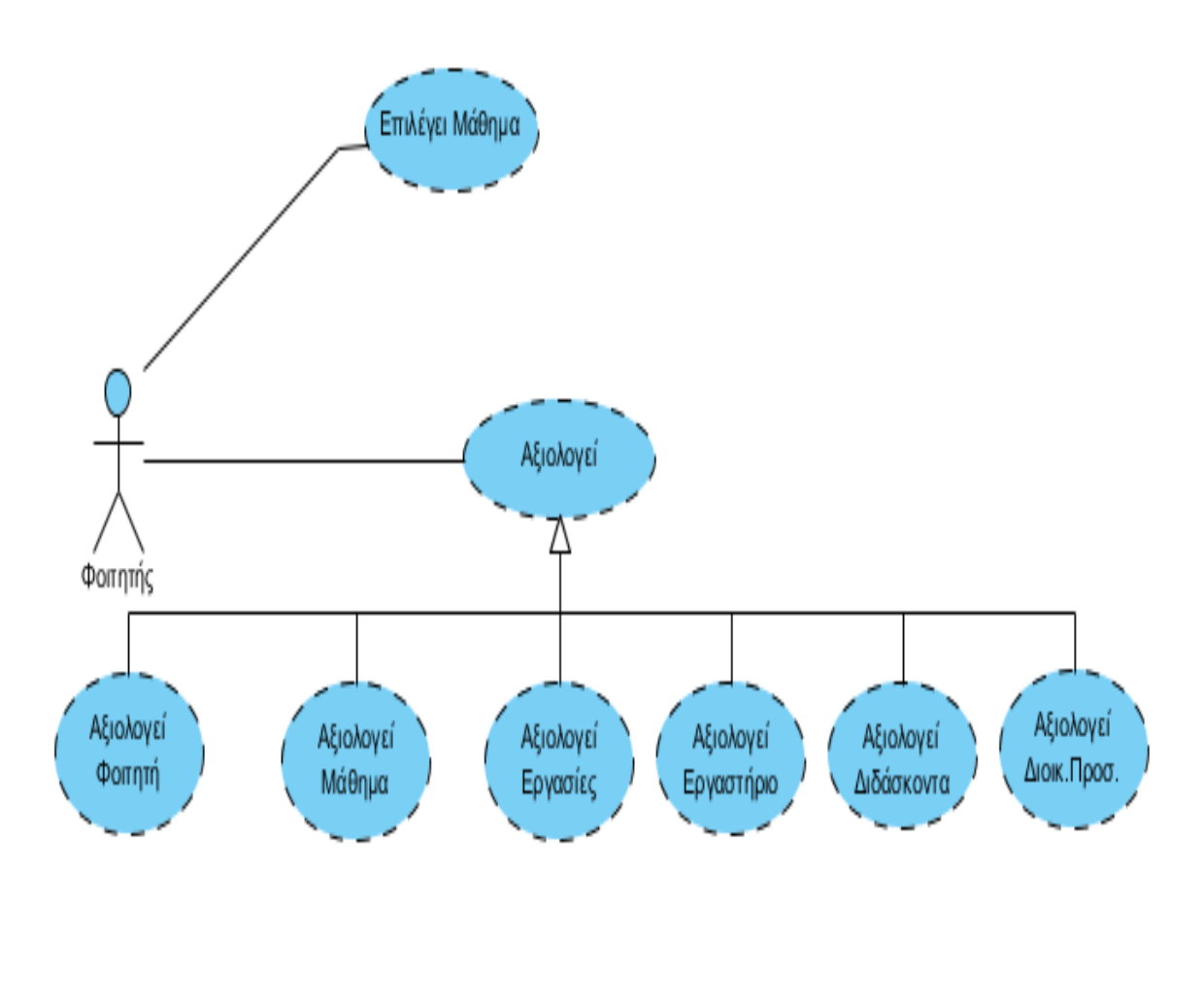

#### ∆ιάγραµµα **1**

Στο διάγραµµα αυτό παρουσιάζονται οι περιπτώσεις χρήσης του προγράµµατος. Ο χρήστης είναι ο φοιτητής του ΤΕΙ όπου οι δραστηριότητες που πρέπει να κάνει είναι οι εξής: Να επιλέξει µάθηµα και να αξιολογήσει. Η αξιολόγηση χρησιµοποιεί γενίκευση γιατί είναι γενική λειτουργία στις λειτουργίες αξιολόγησης φοιτητή, µαθήµατος, εργασιών, εργαστηρίου, διδάσκοντα και διοικητικού προσωπικού.

#### Β ∆ιάγραµµα Ροής Προγράµµατος

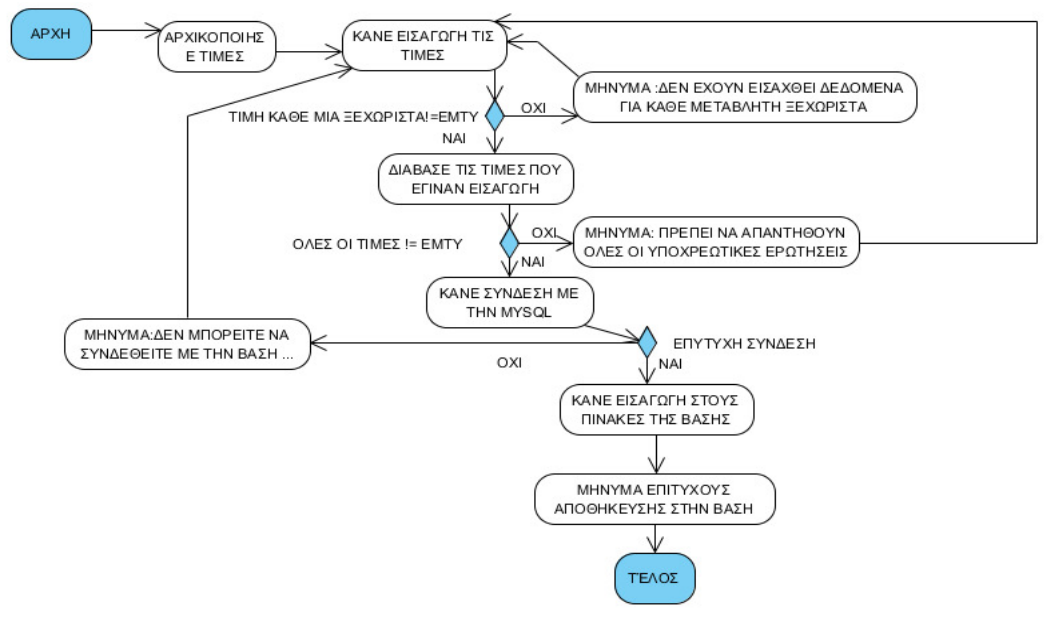

∆ιάγραµµα **2** 

Εδώ βλέπουµε το διάγραµµα ροής του προγράµµατος .Όπου λέµε τιµή εννοούµε κάθε ερώτηση του ερωτηµατολογίου ξεχωριστά ενώ όπου λέµε όλες οι τιµές εννοούµε τις υποχρεωτικές ερωτήσεις του ερωτηµατολογίου που πρέπει να απαντηθούν.

#### Γ Domain model

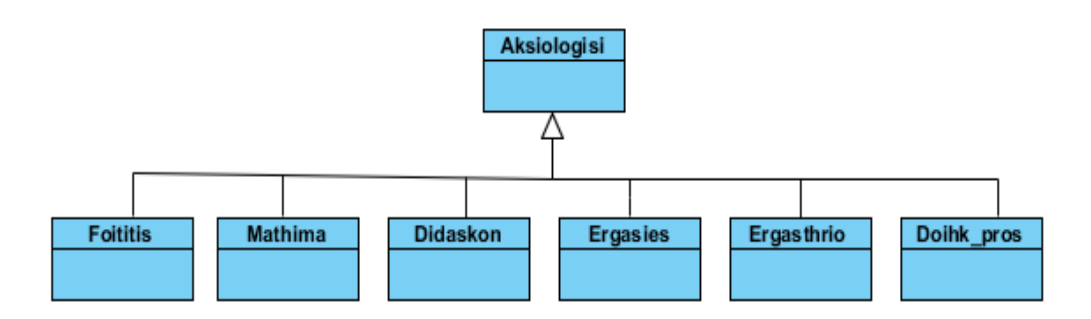

∆ιάγραµµα **3** 

Το domain model αποτελεί ένα µη ενηµερωµένο διάγραµµα κλάσης που πηγάζει από τις περιπτώσεις χρήσης. Εδώ παρατηρούµε την γενίκευση της αξιολόγησης στην κλάση Foititis, Mathima, Didaskon ,Ergasies ,Ergasthrio,Doihk\_pros.

#### ∆ ∆ιάγραµµα κλάσεων

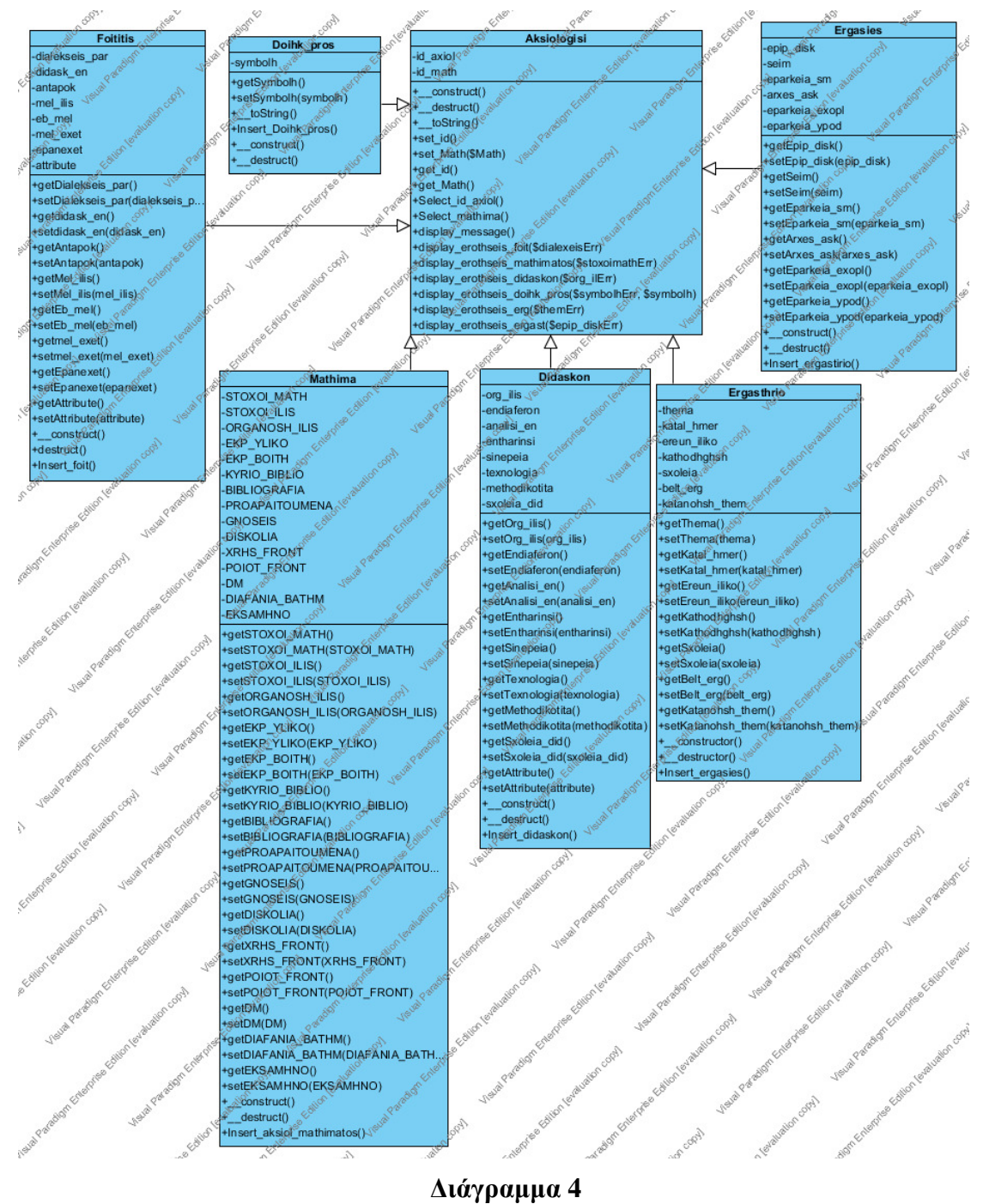

 Εδώ έχουµε το design model του προγράµµατος. Ουσιαστικά αποτελεί την ενημερωμένη έκδοση του domain model .Δηλαδή αποτελεί το ενημερωμένο διάγραμμα κλάσεων. Υπάρχει διαφορά σε σχέση µε το domain model γιατί σε αυτό το διάγραµµα έχουµε όλες τις µεταβλητές και τις συναρτήσεις που απαρτίζουν κάθε κλάση.

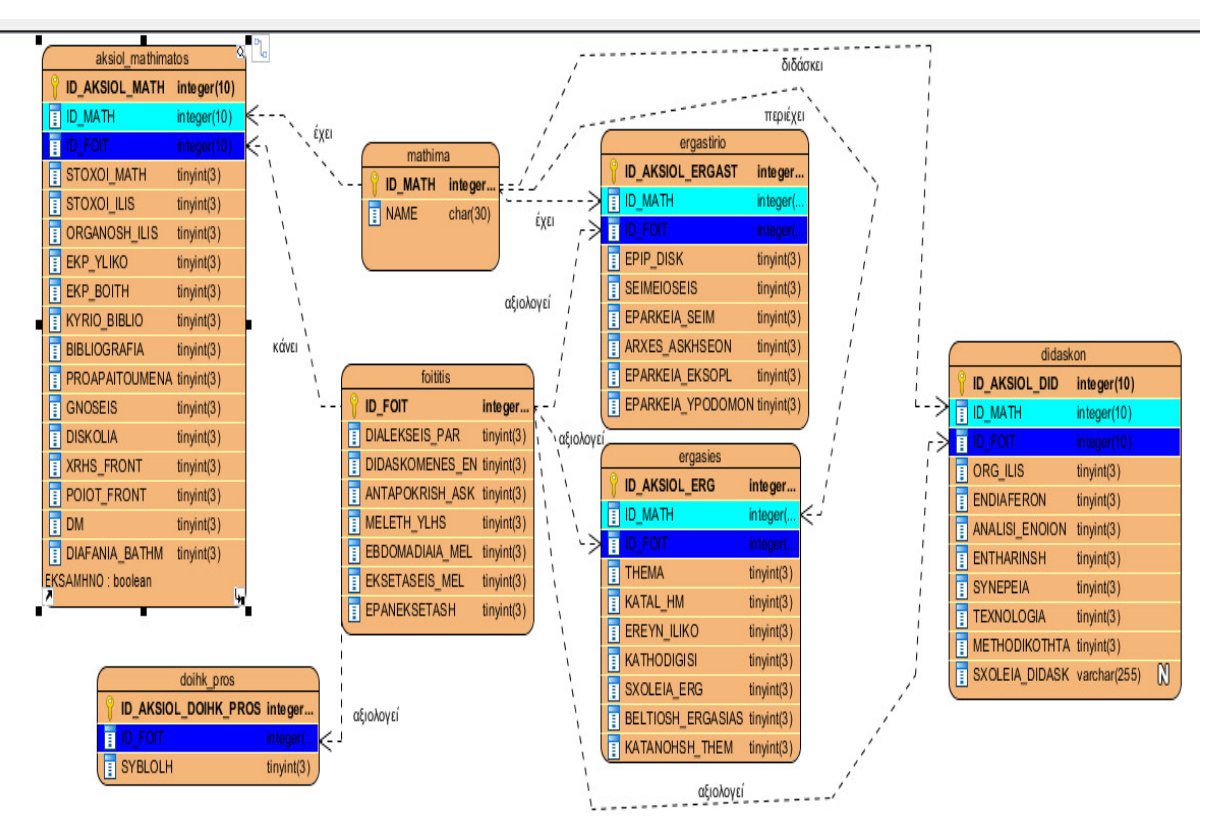

#### Ε ∆ιάγραµµα οντοτήτων συσχετίσεων

∆ιάγραµµα **5** 

Εδώ έχουµε το διάγραµµα οντοτήτων - συσχετίσεων της βάσης δεδοµένων όπου υπάρχει κλειδί σε κάθε πίνακα είναι τα πρωτεύων κλειδιά των πινάκων. Αναλυτικά οι πίνακες :

Για τον πίνακα mathima έχουµε το πρωτεύον κλειδί ID\_MATH και name για το όνοµα του µαθήµατος.

Για τον πίνακα foititis έχουµε το πρωτεύον κλειδί ID\_FOIT και τα υπόλοιπα στοιχεία του πίνακα αποτελούν µε την σειρά τις ερωτήσεις αξιολόγησης του ίδιου του φοιτητή.

Για τον πίνακα doihk\_pros έχουµε το πρωτεύον κλειδί ID\_AKSIOL\_DIOIK\_PROS ,ξένο κλειδί το ID\_FOIT TOY πίνακα Foititis και η SYMBOLH είναι η ερωτηση αξιολόγησης του διοικητικού προσωπικού.

Για τον πίνακα aksiol\_mathimatos έχουµε το πρωτεύον κλειδί ID\_AKSIOL ,ξένα κλειδιά το ID\_FOIT του πίνακα Foititis, ID\_MATH πίνακα mathima, και όλα τα υπόλοιπα στοιχεία του πίνακα αποτελούν µε την σειρά τις ερωτήσεις αξιολόγησης του µαθήµατος.

Για τον πίνακα ergasthrio έχουμε το πρωτεύον κλειδί ID\_AKSIOL\_ERGAST, ξένα κλειδιά το ID\_FOIT του πίνακα Foititis, ID\_MATH πίνακα mathima, και όλα τα υπόλοιπα στοιχεία του πίνακα αποτελούν µε την σειρά τις ερωτήσεις αξιολόγησης των εργασιών.

Για τον πίνακα ergasies έχουμε το πρωτεύον κλειδί ID AKSIOL ERG, ξένα κλειδιά το ID\_FOIT του πίνακα Foititis, ID\_MATH πίνακα mathima, και όλα τα υπόλοιπα στοιχεία του πίνακα αποτελούν µε την σειρά τις ερωτήσεις αξιολόγησης του εργαστηρίου.

Για τον πίνακα didaskon έχουμε το πρωτεύον κλειδί ID AKSIOL DID, ξένα κλειδιά το ID\_FOIT του πίνακα Foititis, ID\_MATH πίνακα mathima, και όλα τα υπόλοιπα στοιχεία του πίνακα αποτελούν µε την σειρά τις ερωτήσεις αξιολόγησης του διδάσκοντα.

Στ ∆ιάγραµµα ∆οµής Σελίδας

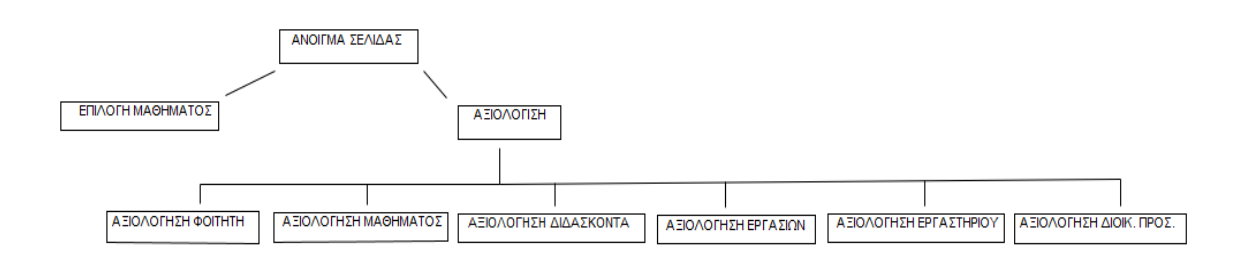

#### ∆ιάγραµµα **6**

Στο διάγραµµα αυτό παρουσιάζεται η δοµή της σελίδας. Όταν ανοίγει την ιστοσελίδα ο φοιτητής αρχικά επιλέγει το µάθηµα που θέλει να αξιολογήσει και στην συνέχεια προχωράει στο ερωτηµατολόγιο αξιολόγησης. Η αξιολόγηση χωρίζεται σε 6 υποκατηγορίες στην αξιολόγηση του ίδιου του φοιτητή, στην αξιολόγηση του µαθήµατος, του διδάσκοντα, των εργασιών, του εργαστηρίου και του διοικητικού προσωπικού.

## ΚΕΦΑΛΑΙΟ *6*

## *6.1* ΣΤΑΤΙΣΤΙΚΑ

Η έρευνα έγινε ενδεικτικά για δέκα µαθήµατα. Πιο συγκεκριµένα:

o Για το µάθηµα των Αγγλικών:

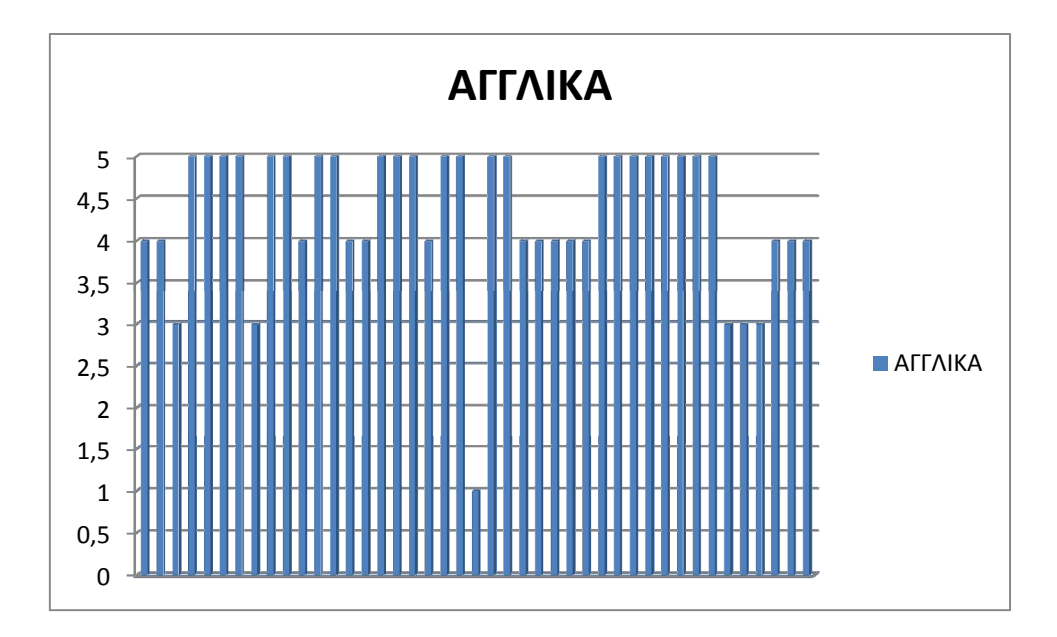

o Για το µάθηµα Μικροοικοµία:

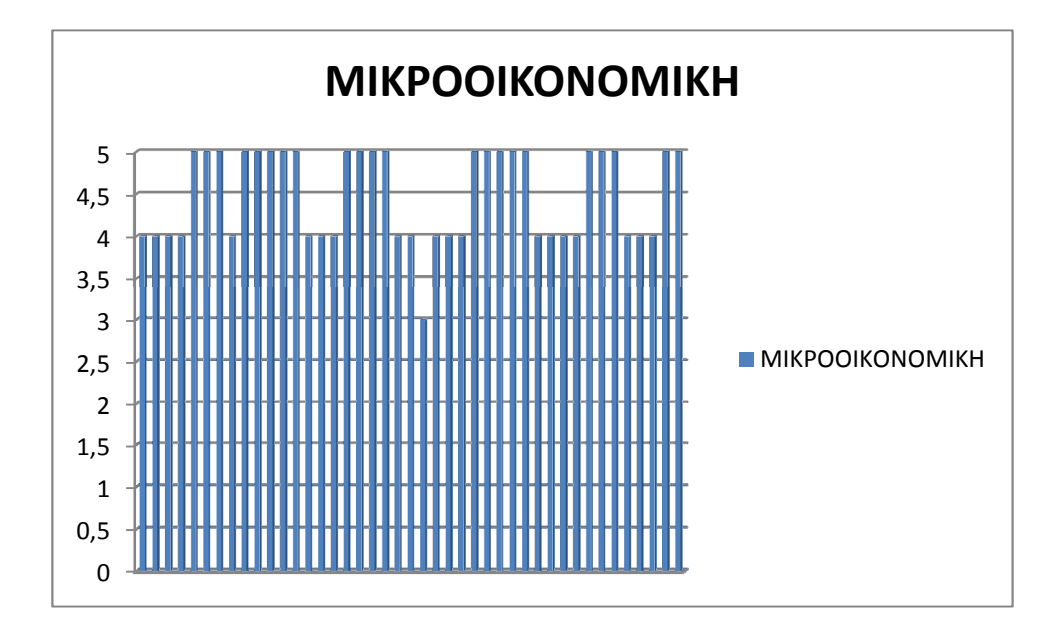

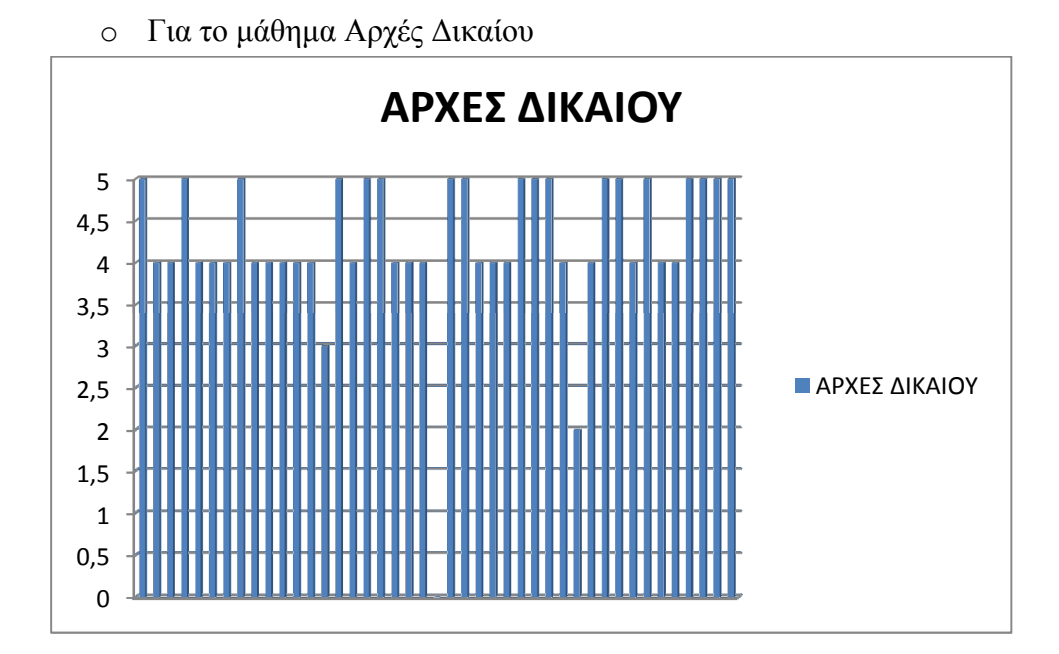

o Για το μάθημα Μαθηματικά Ι:

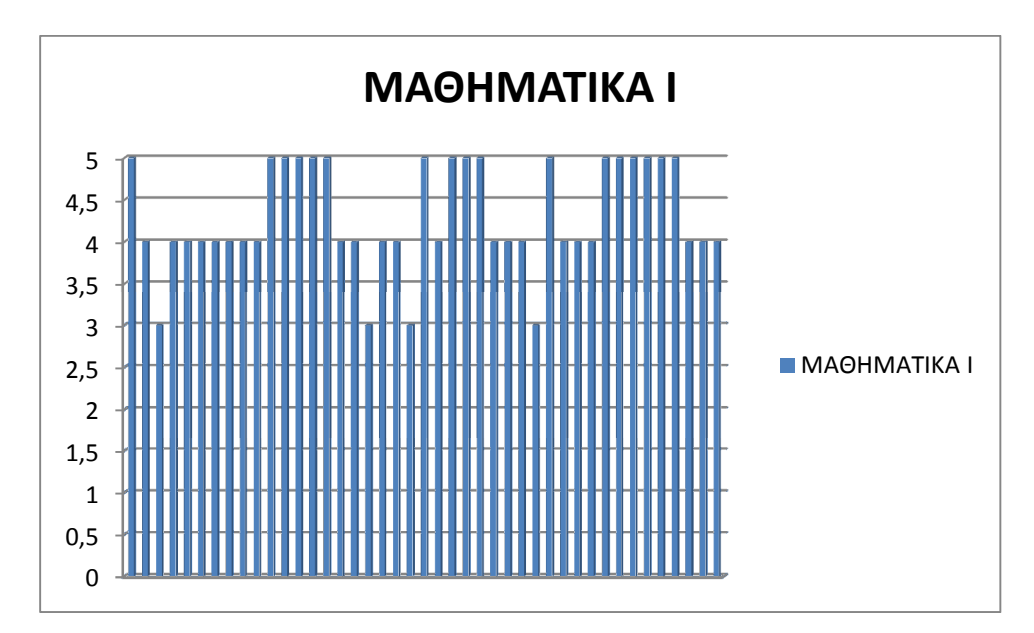

o Για το μάθημα Στατιστική Ι:

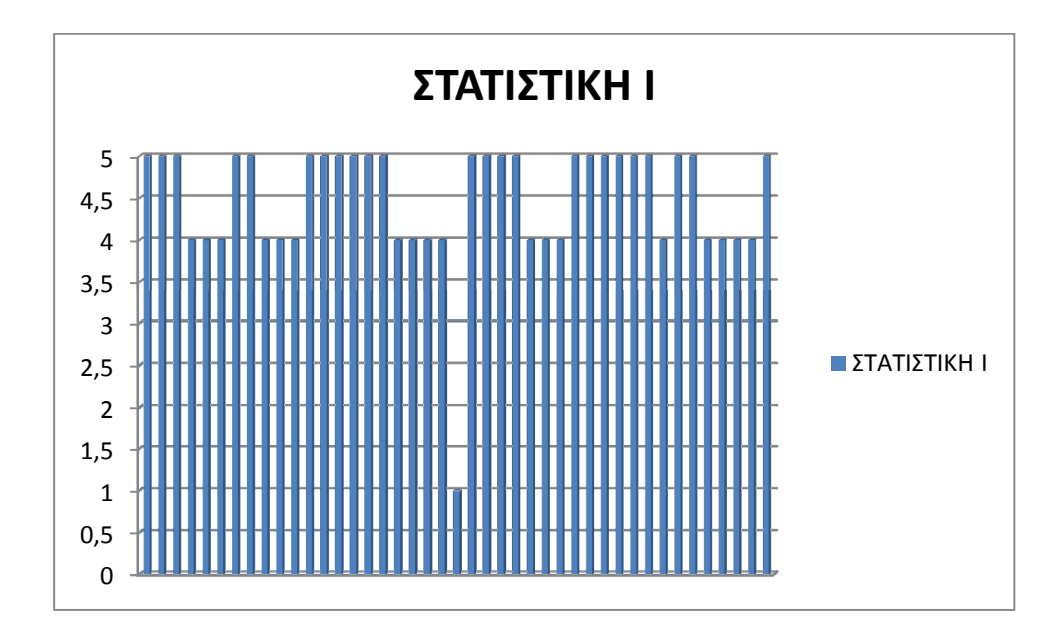

o Για το μάθημα Μακροοικονομία:

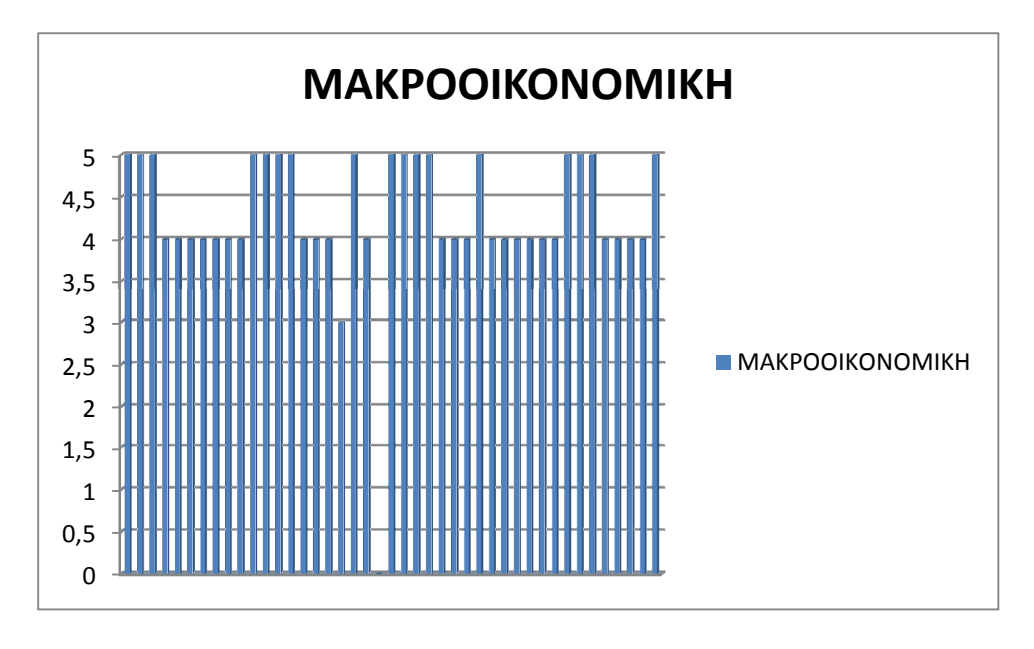

o Για το μάθημα Marketing:

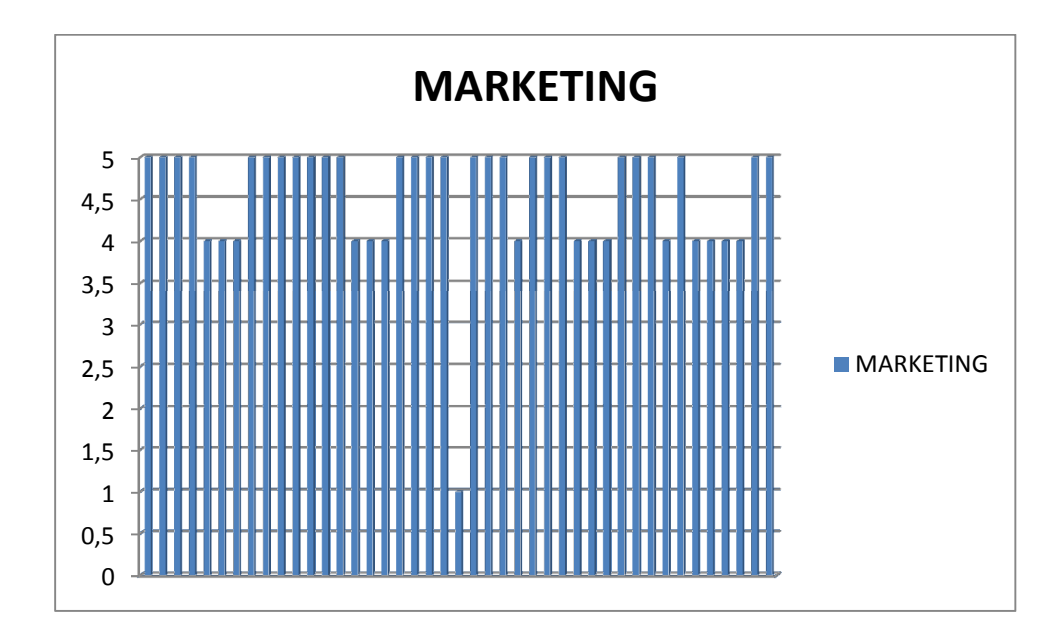

o Για το μάθημα Οικονομετρία Ε:

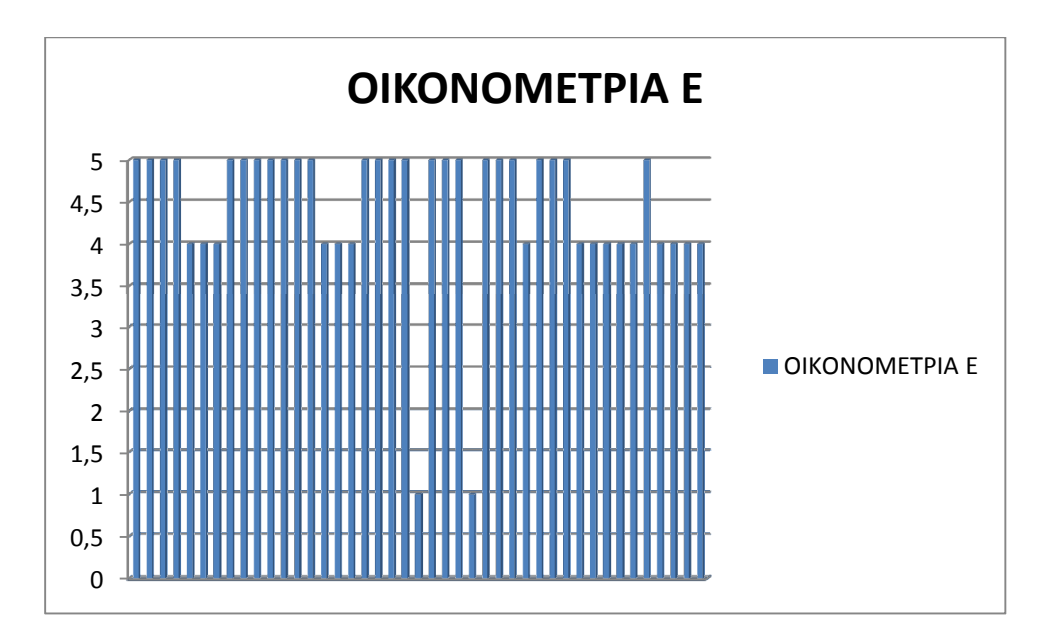

o Για το μάθημα Διεθνές Εμπόριο:

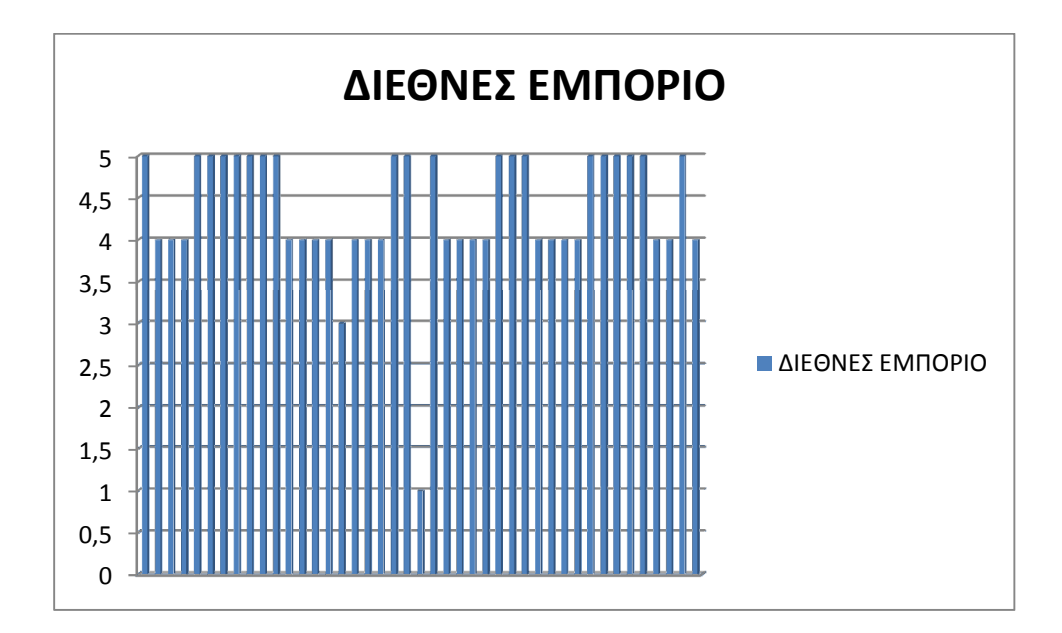

o Για το μάθημα Πολυμέσα Ε:

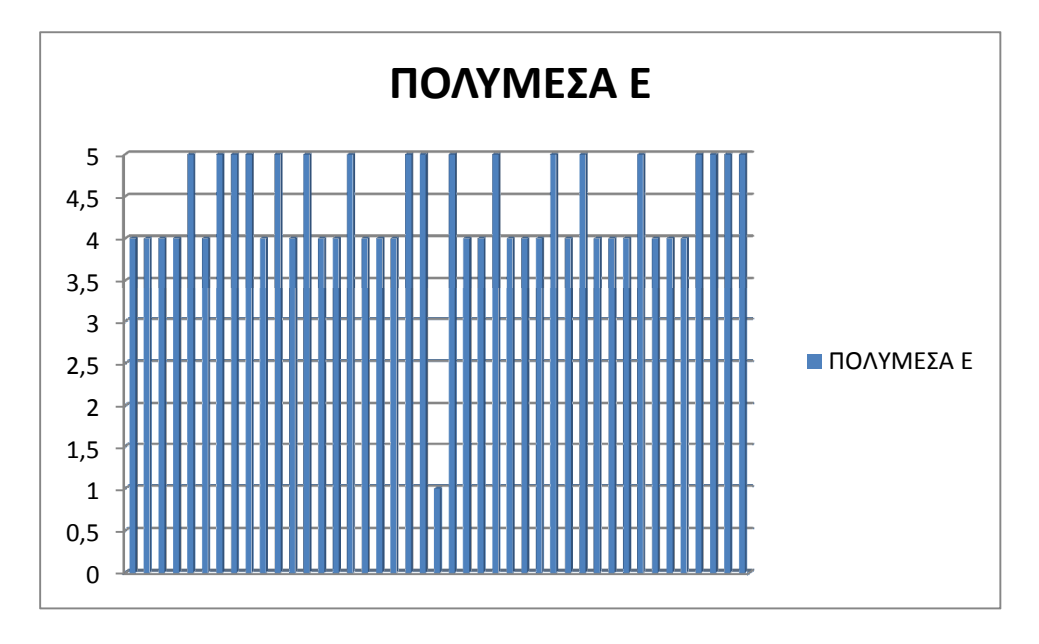

## *6.3* Μελλοντικά σχέδια

Στην παρούσα εργασία αναπτύχθηκε λογισµικό ανοικτού κώδικα για την αξιολόγηση της ποιότητας των µαθηµάτων ανά ακαδηµαϊκό έτος. Οι επεκτάσεις που θα µπορούσαν να γίνουν σε αυτό το πρόγραµµα είναι οι εξής :

1. Να µπορούν οι φοιτητές µέσω µόνο 1 IP υπολογιστή να εκτελούν το ερωτηµατολόγιο. ∆εν προτείνεται η λύση του κωδικού πρόσβασης για να διατηρηθεί η ανωνυµία των ερωτούµενων.

2. Να υπάρξουν αντίστοιχα ερωτηματολόγια που θα πρέπει να απαντούν οι καθηγητές και το διοικητικό προσωπικό.

3. Η εµφάνιση των αποτελεσµάτων των ερωτηµατολογίων να γίνεται µε την χρήση κωδικών πρόσβασης για συγκεκριµένες οµάδες (π.χ. για τους καθηγητές).

4. Η εµφάνιση διάφορων ποσοτικών δεδοµένων (π.χ. ποσοστά) µέσα στην ιστοσελίδα σαν ξεχωριστός σύνδεσµος.

Ο φοιτητής να αξιολογεί τα µαθήµατα µε βάση την δήλωση των µαθηµάτων που έχει κάνει το αντίστοιχο ακαδηµαϊκό έτος.

## *6.4* ΒΙΒΛΙΟΓΡΑΦΙΑ

- 1. http://dide.flo.sch.gr/Plinet/Tutorials/Tutorials-Php-Analytical.html
- 2. https://el.wikipedia.org/wiki/PHP
- 3. www.cs.ucy.ac.cy/~dzeina/courses/epl371/student.../2011-php.ppt
- 4. http://webseminars.ee.auth.gr/presentations/08\_introduction\_to\_PHP.pdf
- 5. https://support.tophost.gr/kb/article/%CE%A4%CE%B9- %CE%B5%CE%AF%CE%BD%CE%B1%CE%B9-%CE%BC%CE%AF%CE%B1 mysql-%CE%B2%CE%AC%CF%83%CE%B7- %CE%B4%CE%B5%CE%B4%CE%BF%CE%BC%CE%AD%CE%BD%CF%89% CE%BD%3B-738.html
- 6. http://ti-einai.gr/vasi-dedomenon/
- 7. http://www.webvistas.org/topic/791-%CF%84%CE%B9- %CE%B5%CE%AF%CE%BD%CE%B1%CE%B9-%CF%84%CE%BF-jquery- %CE%BA%CE%B1%CE%B9-%CF%80%CE%BF%CF%8D- %CF%87%CF%81%CE%B7%CF%83%CE%B9%CE%BC%CE%BF%CF%80%CE %BF%CE%B9%CE%B5%CE%AF%CF%84%CE%B1%CE%B9/
- 8. http://gr.pcmag.com/web-design/14300/help/ksekinontas-ue-ten-jquery
- 9. https://el.wikipedia.org/wiki/JavaScript
- 10. https://el.wikipedia.org/wiki/HTML
- 11. http://www.stigmahost.com/%CE%B5%CE%B9%CF%83%CE%B1%CE%B3%CF% 89%CE%B3%CE%AE-%CF%83%CF%84%CE%B7%CE%BD-html-5/
- 12. https://el.wikipedia.org/wiki/CSS
- 13. http://pages.cs.aueb.gr/courses/epl131/files/CSS\_notes.pdf (σελ.1)
- 14. https://el.wikipedia.org/wiki/XAMPP
- 15. https://gelkvproject2011.wordpress.com/2011/10/03/%CE%B4%CE%B7%CE%BC% CE%B9%CE%BF%CF%85%CF%81%CE%B3%CE%AF%CE%B1- %CE%B5%CF%81%CF%89%CF%84%CE%B7%CE%BC%CE%B1%CF%84%CE %BF%CE%BB%CE%BF%CE%B3%CE%AF%CE%BF%CF%85/
- 16. http://didaktikes.wikispaces.com/9.3+%CE%95%CF%81%CE%B3%CE%B1%CE% BB%CE%B5%CE%AF%CE%B1+%CE%91%CE%BE%CE%B9%CE%BF%CE%B B%CF%8C%CE%B3%CE%B7%CF%83%CE%B7%CF%82
- 17. http://www.visual-paradigm.com/editions/community.jsp